# Kapitel 2 **Wie finde ich durch den Dschungel an Collaboration-Tools?**

*»Sie sehen den Wald vor lauter Bäumen nicht?« (Redewendung)*

In Kapitel 1 haben wir uns mit den Themen *Collaboration*, *Teamwork* und *Digitalisierung* auf technologieneutraler Ebene beschäftigt. Um den Anforderungen moderner Teams gerecht zu werden, müssen Sie jedoch irgendwann die passenden Tools auswählen. Dabei sollten Sie darauf achten, dass die Tools einfach zu bedienen sind und nicht zu viele Optionen anbieten, da dies Ihre Mitarbeiter verwirren könnte. Wenn Sie sich jedes Mal die Frage stellen müssen, wo Sie welche Information veröffentlichen sollen und wie das genau geht, werden Sie die Information wahrscheinlich irgendwann für sich behalten.

Es gibt sehr viele Anbieter auf dem Markt, die Ihnen sowohl On-Premises als auch in der Cloud Lösungen anbieten. Auch wenn es Unterschiede zwischen den Anbietern gibt, so ist grob betrachtet das Angebot des einen Anbieters dem von anderen Anbietern doch recht ähnlich. In diesem Buch fokussieren wir uns auf den Anbieter Microsoft und dessen Cloud-Angebot *Microsoft 365*. Wenn Sie beispielsweise bereits Microsoft-Technologien in Ihrem Unternehmen einsetzen, könnte dieses Angebot für Sie das richtige sein. Die nachfolgend vorgestellten Auswahlkriterien für die passenden Lösungen sind allerdings genauso für das Angebot anderer Anbieter geeignet, da wir uns auf die Anforderungen der Teams in einem Unternehmen konzentrieren.

Generell sollten Sie sich bewusst machen, dass es bei der Einführung einer *Collaboration-Plattform* um die Veränderung gewohnter Arbeitsweisen geht. Eine Unterstützung durch IT-Lösungen geht zwar in der Regel mit diesen Veränderungen einher, wird aber meist zu Unrecht in den Fokus gerückt.

Wir schauen uns nun zunächst die wichtigsten Bereiche der Zusammenarbeit an, in denen wir mit einer IT-Lösung unterstützen können. Anschließend betrachten wir verschiedene Einflussfaktoren für die Auswahl der passenden Lösungen wie beispielsweise die Teamkonstellation oder besondere Compliance-Anforderungen. Ein besonderes Augenmerk legen wir noch auf die verschiedenen Cloud-Varianten von Microsoft, bevor ich Ihnen abschließend eine Checkliste für die Tool-Auswahl für Ihre Collaboration-Plattform an die Hand gebe.

# **2.1 Wichtige Bereiche der Zusammenarbeit**

Bei erfolgreichem Teamwork geht es vor allem um den Informationsaustausch untereinander. Dabei kann es sich um Dokumente oder sonstige Informationen, beispielsweise in Form einer Unterhaltung, handeln. Auch die gemeinsame Bearbeitung von Aufgaben und die Unterstützung von im Unternehmen etablierten Prozessen ist elementar. All dies sind wichtige Aspekte, um die Anforderungen an eine Collaboration-Plattform zu ermitteln und später in einer Checkliste für die Tool-Auswahl zu berücksichtigen.

# **2.1.1 Dokumente zusammen bearbeiten**

Ich weiß nicht, wie es Ihnen ergeht, aber in unserem Unternehmen werden sehr viele Dokumente erstellt. In der Vergangenheit ist es häufig so gewesen, dass ein Mitarbeiter mit dem Dokument – beispielsweise einem Angebot – begonnen hat und dieses, soweit es ging, fortgeschrieben hat. Danach hat er das Dokument wie in Abbildung 2.1 dargestellt per E-Mail an einen zweiten Kollegen (Schritt 1) gesendet und in einem persönlichen Gespräch weitere Details geklärt.

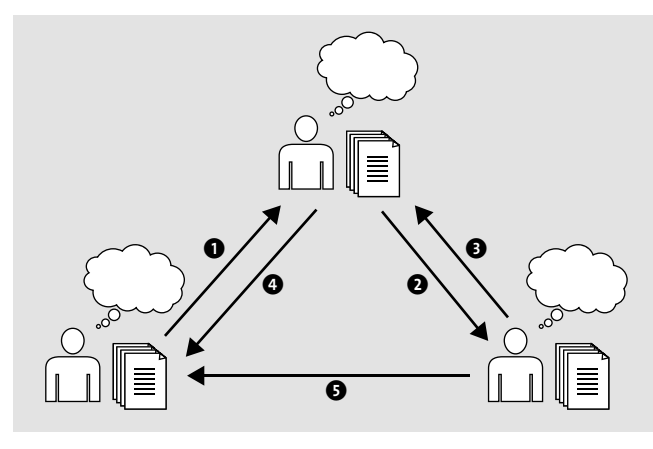

**Abbildung 2.1** Zusammenarbeit bei der Erstellung eines Angebots kann ohne die richtigen technischen Mittel schnell zu Unübersichtlichkeit führen.

Der ursprüngliche Kollege hat nun versucht, die fehlenden Informationen zu ergänzen und dabei festgestellt, dass er dies nicht allein kann. Aus diesem Grund wurde das Dokument an einen dritten Kollegen gesendet (Schritt 2). Dieser konnte die gewünschten Ergänzungen vornehmen, und so kam das Dokument letzten Endes wieder beim ursprünglichen Ersteller (Schritte 3 und 4) an. Da der dritte Kollege allerdings noch etwas vergessen hatte, schickte er seine überarbeitete Version auch noch einmal dem Ersteller zu (Schritt 5).

Hatte aber der zweite Kollege noch von diesem Stand abweichende Änderungen vorgenommen? Können Sie die Änderungen einfach erkennen, indem beispielsweise die Änderungsnachverfolgung aktiviert wurde? Wie viel Arbeit haben Sie mit der Zusammenführung der Informationen?

All diese Fragen stellen sich nun für den ursprünglichen Ersteller des Dokuments. Bei zwei Kollegen, die Ihnen bei der Fertigstellung eines Dokuments helfen, mag die Aufgabe noch machbar aussehen. Wie sehen Sie das aber, wenn Sie Ihr Dokument an einen größeren Personenkreis wie beispielsweise zehn Personen senden? Der Aufwand für die Zusammenführung der unterschiedlichen Dokumentenstände steht wahrscheinlich in keinem vernünftigen Verhältnis mehr zu dem Nutzen, den Sie durch die Unterstützung Ihrer Kollegen erfahren.

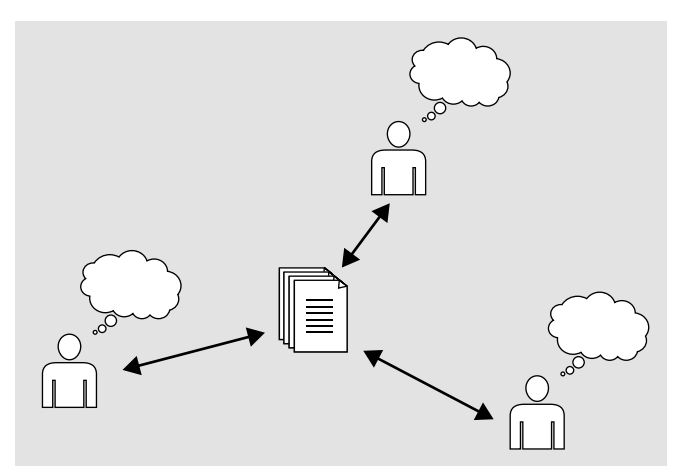

**Abbildung 2.2** Wenn Sie Ihr Dokument zentral ablegen und es für Ihr Team freigeben, kann jeder seinen Beitrag leisten, ohne dass zusätzlicher Koordinationsaufwand entsteht.

Wäre es nicht hilfreich, wenn Sie bei Bedarf Ihr Dokument mit Ihrem Team teilen und gemeinsam daran arbeiten könnten? Dazu müssten Sie das Dokument wie in Abbildung 2.2 dargestellt zentral ablegen und für die anderen Teammitglieder freigeben. Damit sind Kopien des Dokuments nicht mehr nötig, und nun können alle zeitgleich auf das Dokument zugreifen, ihre Informationen einfügen und ohne Zeitverzögerung die Änderungen der Kollegen sehen.

Ein weiterer positiver Nebeneffekt der zentralen Ablage Ihrer Dokumente ist, dass Sie von nahezu überall auf sie zugreifen können. Darauf aufbauend können Sie weitere Funktionen zur Prozessunterstützung – beispielsweise für die Freigabe und Veröffentlichung – einrichten.

# **Können zeitgleich Änderungen an derselben Stelle im Dokument vorgenommen werden?**

Die eingesetzten Tools stellen sicher, dass an einem Absatz nur nacheinander Änderungen vorgenommen werden können. Wenn Sie zu einem Abschnitt gelangen, der gerade von einer anderen Person bearbeitet wird, können Sie dies durch eine Markierung erkennen und müssen warten bis die Person den Abschnitt wieder verlassen hat und die Änderungen bei Ihnen sichtbar sind. Sie können dann aufbauend auf dem geänderten Stand Ihre Änderungen vornehmen. In der Regel teilen Sie sich die Bearbeitung eines Dokuments mindestens in Form von Abschnitten oder Kapiteln mit Ihren Kollegen auf und können so gleichzeitig an einem Dokument arbeiten.

# **2.1.2 Informationen untereinander austauschen**

In vielen Unternehmen hat ein Großteil der Mitarbeiter keinen festen Arbeitsplatz mehr, wir werden immer mobiler. Die interne Kommunikation zum Informationsaustausch ist damit ein wichtiger Teil einer offenen und werteorientierten Unternehmenskultur. Nur durch eine zielgerichtete und transparente Kommunikation erreichen Sie einen Informations- und Wissenstransfer in Ihren Teams.

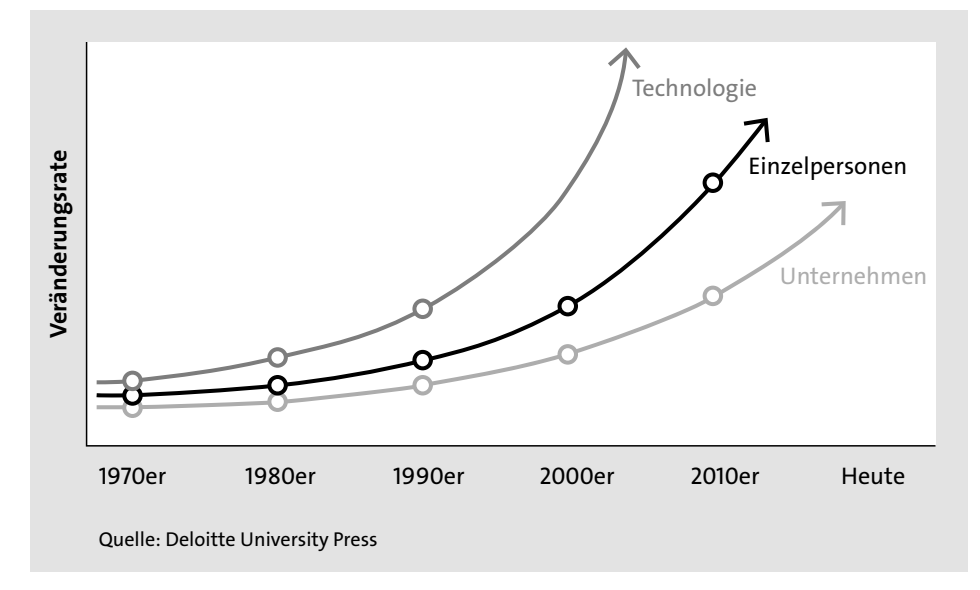

**Abbildung 2.3** Die Technologie ändert sich immer schneller. Während die einzelnen Personen versuchen, damit Schritt zu halten, kommen die Unternehmen nur schwer hinterher.

Wie Sie in Abbildung 2.3 erkennen können, stehen Unternehmen tagtäglich vor der Herausforderung, dass sich die Technologie und die damit für die Unterstützung der

Kommunikation verbundenen Möglichkeiten wesentlich schneller weiterentwickeln als ein Unternehmen sich anpassen kann.

#### **Säulen der Kommunikation**

In der internen Mitarbeiterkommunikation unterscheiden wir inhaltlich zwischen vier verschiedenen Säulen:

- **Information**: In erster Linie möchten wir mit der Kommunikation im Unternehmen Informationen weitergeben, die für alle bzw. einen Teil der Mitarbeiter relevant sind. Dieser Säule kommt eine zentrale Bedeutung zu, denn ohne eine erfolgreiche Informationsweitergabe können die folgenden drei Säulen nicht existieren.
- **Dialog**: Neben der in eine Richtung abzielenden Information hat auch der Dialog seinen Platz in der internen Kommunikation. Im Rahmen eines Dialogs erhalten Sie und Ihre Kollegen nicht nur passiv Informationen, sondern können auf vermittelte Inhalte reagieren und treten mit dem Informationsgeber und anderen Kollegen zu den kommunizierten Inhalten in Dialog.
- **Motivation**: Die Mitarbeitermotivation ist ein wichtiges Ziel und u. a. Ergebnis einer erfolgreichen Kommunikation. Durch transparente und effiziente Kommunikation mit den Mitarbeitern gelingt es beispielsweise den Führungskräften in Ihrem Unternehmen, ihre Mitarbeiter zu motivieren, zu ermutigen und zu höheren Leistungen zu bewegen. Auch die Mitarbeiterfluktuation und damit Wissensverlust im Unternehmen können dadurch vermindert werden.
- **Wissenstransfer**: Durch Mitarbeiterfluktuation besteht immer die Gefahr, dass aus dem Unternehmen ausscheidende Mitarbeiter wichtige Informationen und Wissen mitnehmen, ohne beides vorher mit ihren Kollegen geteilt zu haben.

Mitarbeiter können sich durch die Veröffentlichung und das Teilen ihres Wissens mit den Kollegen, also durch Wissenstransfer, deren Anerkennung erarbeiten und das Team voranbringen. Dies fördert wiederum die Motivation der Mitarbeiter und führt auch hier im Idealfall zu einer geringeren Mitarbeiterfluktuation.

## **Formelle und informelle Informationen**

Die interne Kommunikation bezieht sich zum einen auf die direkte Kommunikation untereinander, zum anderen aber auch auf den Einsatz von Kommunikationsinstrumenten. Wir unterscheiden zwischen formellen und informellen Informationen:

- **Formelle Informationen**: Hierfür werden ganz bestimmte Kommunikationskanäle festgelegt. Diese Art von Informationen hat eine hohe Verbindlichkeit.
- **Informelle Informationen**: Diese Art von Informationen wird beispielsweise über den sogenannten Flurfunk oder im persönlichen Gespräch weitergegeben.

### **Instrumente und Tools der Kommunikation**

Vor zehn bis fünfzehn Jahren waren vor allem Rund- und Informationsschreiben, Mitarbeiterzeitschriften, das *Schwarze Brett* und natürlich Mitarbeiterversammlungen beliebte Instrumente für die interne Kommunikation.

Durch das rasante Tempo der Digitalisierung hat sich auch im vergangenen Jahrzehnt in der Mitarbeiterkommunikation der Unternehmen viel verändert. Folgende Instrumente werden heutzutage typischerweise für die Kommunikation im Unternehmen genutzt:

- **Intranet**: Ein *Intranet* ist ein in sich geschlossenes System, welches nur den Mitarbeitern Ihres Unternehmens zugänglich ist. Das Intranet ist also im Gegensatz zum frei zugänglichen Internet im Hinblick auf den Benutzerkreis eingeschränkt. Hier können Sie alle unternehmensrelevanten Informationen untereinander austauschen und veröffentlichen, sich untereinander vernetzen und Ansprechpartner zu bestimmten Themen finden.
- **Interner Newsletter**: Ein *interner Newsletter* ist wie das Intranet nur für Mitarbeiter Ihres Unternehmens vorgesehen und wird nur an diese Personen als internes Informationsrundschreiben versendet.
- **Wiki**: Ein *Wiki* ist eine Website, deren Inhalte von Ihnen und Ihren Kollegen gelesen und gleichzeitig auch verändert bzw. ergänzt werden können. Sie können es als Informationsquelle nutzen und mit Ihrem Wissen anreichern, sodass dieses Wissen im Unternehmen und für andere Mitarbeiter nachhaltig gespeichert wird.

Ich habe in verschiedenen Unternehmen unterschiedliche Ansätze für den Einsatz von Wikis gesehen, die jeweils ihre Vor- und Nachteile mit sich bringen. Sie könnten beispielsweise ein zentrales Wiki in Ihrem Unternehmen etablieren. Damit haben Sie alle Informationen an einem Ort, müssen aber auch dafür sorgen, dass jeder Mitarbeiter die Möglichkeit hat, dort sein Wissen zu erfassen und auf das Wissen der Kollegen zuzugreifen. Stattdessen können Sie auch viele verstreute Wikis nutzen, die beispielsweise speziell für ein bestimmtes Projekt oder ein Team eingerichtet werden. Hierüber können Sie granular steuern, wer diese Informationen sehen darf und wer nicht. Das ist vor allem bei sensiblen Informationen sinnvoll. Bei dieser Option müssen Sie aber eine Lösung dafür finden, wie Sie eine Übersicht über das gesamte im Unternehmen befindliche Wissen schaffen. Woher wissen Sie und Ihre Kollegen nämlich, wo sich all diese Wikis befinden und auf welche Wikis Sie Zugriff haben?

- **Interner Blog**: Ein *Blog* ist ein normalerweise öffentlich zugängliches Tagebuch, das auf der Website Ihres Unternehmens integriert sein kann. Meine Kollegen und ich haben einen solchen Blog unter der Adresse *www.conet.de/blog/* im Einsatz.

Im Sinne der internen Kommunikation können Sie einen internen Blog zum Beispiel als Teil Ihres Social Intranets bereitstellen. Sie können dort Ihre Gedanken zu tagesaktuellem Geschehen sowie Informationen und Wissen auf kompakte Art und Weise vermitteln. Idealerweise verwenden Sie ergänzend zu Ihren Informationen Fotos und Videos. Ein Blog kann aber auch bewusst von Ihrer Führungsebene oder der internen Kommunikationsabteilung genutzt werden, um so Informationen schnell im Unternehmen zu verbreiten.

- **Chat- bzw. Instant-Messaging-Tools**: Die Tools für Chats oder *Instant Messaging* kennen Sie wahrscheinlich aus dem privaten Umfeld schon wesentlich länger als im Berufsleben. Sie dienen dazu, dass Sie und Ihre Kollegen sich per Textnachrichten miteinander unterhalten und Kurznachrichten unmittelbar erhalten und lesen können.

Dies verkürzt die Kommunikationswege und vermindert das E-Mail-Aufkommen, gerade, wenn Sie unterwegs sind oder während einer Besprechung schnell etwas klären möchten.

- **Social Media**: Social-Media-Kanäle werden im Unternehmenskontext in der Regel für die externe Kommunikation wie beispielsweise zur Mitarbeiterrekrutierung oder zu Marketingzwecken genutzt. Genauso können Social-Media-Kanäle – zumindest teilweise – zur internen Kommunikation genutzt werden.

Sie können im Unternehmen beispielsweise geschlossene Facebook- oder Linked-In-Gruppen erstellen und für die Kommunikation nutzen. Hierbei sollte jedoch beachtet werden, dass die Mitarbeiter dazu verleitet werden könnten, zu viel Zeit auf den Social-Media-Kanälen zu verbringen, die eigentlich eher dem privaten Umfeld zugeordnet werden muss.

- **Tools für Mitarbeiterfeedback**: Ergänzend zu all diesen Plattformen und Tools haben Sie mit der Nutzung von spezifischen Tools für das Einholen von Mitarbeiterfeedback die Gelegenheit, die Mitarbeiter (anonym) zu Wort kommen zu lassen. So können Sie einerseits mögliche Quellen der Unzufriedenheit schnell aufdecken und gezielt gegensteuern. Andererseits erkennen Sie, welche Dinge schon gut im Unternehmen laufen und weiter vorangetrieben werden sollten.

## **Wählen Sie die richtigen Instrumente und Tools aus**

Wie Sie gesehen haben, stehen Ihnen sehr viele verschiedene Instrumente zur Verfügung. Um die Mitarbeiter in Ihrem Unternehmen aber nicht mit zu vielen Kommunikationsinstrumenten zu überfrachten, sollten Sie sich im Unternehmen auf zwei bis drei zentrale Instrumente beschränken. Klar sollte auch sein, welche Informationen über welche Instrumente bzw. Kanäle kommuniziert werden. Dies vereinfacht Ihnen einerseits die Suche nach relevanten Informationen. Andererseits wissen Sie aber auch ganz genau, welches Instrument Sie für welche Informationsart nutzen.

Wenn Sie ein neues Instrument im Unternehmen einführen, sollte die Führungsebene die aktive Nutzung der Kanäle vorleben und somit die Mitarbeiter dazu motivieren, ihrem Beispiel zu folgen. Zudem ist es wichtig, dass alle Mitarbeiter zu Beginn eine kurze Einführung in die Nutzung der Instrumente zur Mitarbeiterkommunikation erhalten. Diese Maßnahme vermeidet Berührungsängste und fördert die aktive Nutzung der Kanäle durch alle Mitarbeiter.

Besonders in größeren Unternehmen ist das Intranet ein wichtiger Bestandteil der internen Kommunikation. Hier finden Mitarbeiter auf Anhieb die für sie relevanten Informationen und die Ansprechpartner, die sie bei Fragen kontaktieren können. Ohne diese zentrale Informationsquelle wären die Mitarbeiter in großen Unternehmen verloren und müssten unnötig viel Zeit für das Suchen von Informationen bzw. Kontakten aufwenden. Das Intranet als internes Kommunikationsinstrument wirkt sich also direkt auf die Produktivität der Mitarbeiter aus. Bei kleinen Unternehmen haben Sie ggf. eher keinen Bedarf für ein Intranet und nutzen lediglich ein Wiki für die wichtigsten Informationen.

In der internen Kommunikation ist es weiterhin sehr wichtig, dass Sie und Ihre Kollegen nicht nur Informationen per Push-Prinzip zur Verfügung gestellt bekommen, sondern sich diese auch proaktiv abholen können. Dafür bieten sich als sinnvolle Plattformen wieder das Intranet, aber auch Wikis und interne Blogs an.

## **Fehler beim Informationsaustausch durch den Einsatz passender Tools vermeiden**

Jeder Mensch macht Fehler; so auch bei der Kommunikation im Unternehmen. Folgende exemplarische Fehler sollten Sie durch den geschickten Einsatz von Tools vermeiden, weil andernfalls die Zusammenarbeit in Ihren Teams erheblich gestört werden kann:

- **Unvollständige, verspätete oder intransparente Informationen**: Wenn die Belegschaft eines Unternehmens regelmäßig unvollständig oder zu spät über grundlegende Ereignisse und Neuerungen im Unternehmen informiert wird, können die Mitarbeiter das Vertrauen in ihre Vorgesetzten und das Unternehmen verlieren. Auch die Informationsweitergabe an nur einen Teil der Mitarbeiter führt bei un-

klar definierten bzw. angewendeten Informationswegen dazu, dass sich der andere Teil ausgeschlossen fühlt und das Vertrauen untereinander gestört wird.

Beide Szenarien können durch regelmäßige, vollständige und transparente interne Kommunikation vermieden werden. Diese Situation lässt sich auch auf die Teamebene übertragen. Sorgen Sie immer dafür, dass Informationen rechtzeitig und transparent im Team verteilt werden. Hier gilt es, die richtigen Tools zu wählen, damit Sie auch unter Stress eine einfache Möglichkeit haben, um schnell Neuigkeiten bereitzustellen.

- **Mangelnde Wertschätzung**: Nur durch gegenseitige Wertschätzung und Respekt in der internen Kommunikation bleiben Sie und Ihre Kollegen motiviert und bringen sich langfristig für den Erfolg des Unternehmens ein. Wenn Ihr Vorgesetzter

Ihnen keine angemessene Wertschätzung für Ihre Leistungen entgegenbringt oder nicht die richtigen Worte findet, wird Ihre Motivation – mitunter sogar unbewusst – darunter leiden.

- **Konkurrenzdenken**: Wenn die Kommunikation im Unternehmen gestört ist oder das »Wir«-Gefühl fehlt, kann dies zu einem Wettbewerbsdenken zwischen Abteilungen oder Teams führen. Wenn sich Teams als Wettbewerber wahrnehmen, können sie nicht für das Unternehmen und dessen Erfolg an einem gemeinsamen Strang ziehen, obwohl dies eigentlich ihr Ziel sein sollte. Sie können versuchen, das Wettbewerbsdenken untereinander durch eine transparente interne Kommunikation und die gleichermaßen wertschätzende Anerkennung der Leistungen aller Abteilungen und Teams zu vermeiden.
- **Mangelnde Anerkennung von Feedback**: Wenn die Meinung und das Feedback der Mitarbeiter nicht anerkannt werden, kann dies zu Problemen in der internen Kommunikation und somit auch in der Unternehmenskultur führen. Mitarbeiterfeedback ist ein enorm wichtiges Element, damit Sie frühzeitig Probleme in den Teams erkennen und erstere schnell aus dem Weg räumen können. Durch das Feedback von Mitarbeitern können Sie zudem die angebotenen Produkte und Dienstleistungen in Ihrem Unternehmen kontinuierlich verbessern.

Wenn auf Ihr Feedback allerdings nicht eingegangen wird, werden vermutlich auch Sie mit Unmut reagieren und wenig motiviert sein, noch einmal eine Rückmeldung zu geben. Damit wird der gegenseitige Informationsaustausch fortan gestört sein. Sie sollten also darauf achten, aufbauend auf einem Feedbackmechanismus auch die Ableitung von Maßnahmen und die Kommunikation über den Fortschritt im Unternehmen in Ihrem Collaboration-Portal zu ermöglichen.

- **Falsche Kanäle oder Instrumente**: Auch die Nutzung der falschen Kanäle oder Instrumente kann zu Verwirrung oder Unmut bei den Mitarbeitern Ihres Unternehmens führen. Sobald diese das Gefühl haben, dass nicht alle Informationen transparent und an einem einfach und zentral zugänglichen Ort geteilt werden, kommt es zu Missverständnissen in der Kommunikation. Deshalb ist es sehr wichtig, dass die gleiche Art von Informationen und Wissen immer über die ursprünglich festgelegten Instrumente und Kanäle kommuniziert wird und das eingesetzte Tool auf einfache Weise zu verwenden ist.

Alle hier aufgeführten möglichen Fehler in der internen Kommunikation lassen sich laut wissenschaftlichen Erkenntnissen wie beispielsweise der Studie »Digitale Kommunikation in deutschen Unternehmen« vom Meinungsforschungsinstitut Kantar Emnid durch eine gut durchdachte und transparente interne Kommunikation vermeiden. Holen Sie außerdem regelmäßig proaktiv Feedback von allen Mitarbeitern ein, um frühzeitig mögliche Probleme zu erkennen und gegensteuern zu können.

#### **Interner versus externer Informationsaustausch**

Die interne Kommunikation sollte im Einklang mit der externen Kommunikation des Unternehmens stehen. Zur externen Kommunikation gehören alle Kanäle, die direkt auf Kunden, Partner und ggf. Lieferanten abzielen und diese an das Unternehmen und seine Angebote binden sollen.

Gleichzeitig werden Inhalte der internen Kommunikation teilweise auch über Öffentlichkeitsarbeit und Marketing nach außen transportiert. Dadurch wird wiederum den Kunden, Partnern und Lieferanten eines Unternehmens eine transparente Kommunikation geboten, die nach innen die Unternehmenskultur fördert und diese nach außen gut widerspiegelt.

Im Allgemeinen treffen wir in Projekten bzw. Kundenaufträgen beide Formen der Kommunikation an. Innerhalb des unternehmensinternen Teams werden Informationen unterschiedlichster Art untereinander ausgetauscht. Eine Teilmenge dieser Informationen wird auch mit dem Kunden ausgetauscht. Wie hoch der Anteil ist, wird nicht nur durch die Projektart, sondern auch durch das Verhältnis zum Kunden bestimmt. In jedem Fall benötigen Sie aber eine Kommunikationsstrategie für dieses Szenario und Tools, die Sie bei der Trennung zwischen internen und externen Informationen möglichst optimal unterstützen.

## **2.1.3 Aufgaben gemeinsam bearbeiten**

Wir tauschen im Arbeitsalltag viele Informationen untereinander aus, die in der Regel aufgabenbezogen sind. Daher könnte eine IT-Unterstützung, die gemeinsame Aufgaben abbildet, sinnvoll sein.

In den vergangenen Jahren haben sich zur Aufgabenbewältigung vor allem *agile Methoden* in den Unternehmen etabliert. Beginnen wir erst einmal mit unseren eigenen Aufgaben. Ich beispielsweise notiere mir meine Aufgaben gerne auf Post-Its und markiere mir E-Mails mit zu erledigenden Tätigkeiten, damit ich weiß, ob ich hierzu bereits eine Aufgabenkarte in Form eines Post-its erstellt habe oder nicht. Das funktioniert recht gut, solange Sie sich immer am selben Ort befinden. Wenn Sie aber öfter unterwegs sind oder an unterschiedlichen Orten arbeiten, kann die Arbeit mit Postits recht kompliziert werden. So kann es schnell passieren, dass Sie gerade nicht alle Aufgabenkarten dabeihaben und eine wichtige Aufgabe liegenbleibt.

Aber auch, sobald Sie mit einem weiteren Kollegen, und erst recht, wenn Sie in einem Team arbeiten, ist die Art der Aufgabenverwaltung mit persönlichen Post-its nicht mehr angemessen. Denn woher wissen Ihre Kollegen, an welchen Aufgaben Sie gerade arbeiten und welche Aufgaben noch anstehen? Selbst wenn Sie sich untereinander gut austauschen, werden sich Ihre Kollegen nicht alle Informationen merken können. Ein gegenseitiges Helfen, wie es bei guten Teams üblich ist, wird so nur schwer möglich.

Ich möchte Ihnen nun zwei Methoden vorstellen, die ich aus meinem Arbeitsalltag kenne. Beide dienen neben anderem zur Verwaltung der im Team anstehenden Arbeiten und bieten einen Überblick über die aktuelle Arbeitslast Ihres Teams.

#### **Scrum einsetzen**

Bei *Scrum* handelt es sich um ein Regelwerk, das aus dem Bereich der Software-Entwicklung kommt. Scrum kennt drei Rollen für die direkt am Prozess beteiligten Personen:

- **Product Owner**: Diese Person trägt die Verantwortung für den Businesserfolg eines Projektes, stellt fachliche Anforderungen zusammen und priorisiert sie gemeinsam mit den Anforderern. Wenn Sie Scrum nicht einsetzen und nach einem Pendant zu dieser Rolle suchen, lässt sich der Product Owner am ehesten mit den Aufgaben eines Projektleiters und Anforderungsmanagers in Personalunion vergleichen.
- **Scrum Master**: Der Scrum Master nimmt eine wichtige Rolle im Projekt ein. Er achtet auf die Einhaltung des Regelwerks, wie beispielsweise feste Zeiten für bestimmte Aktivitäten. Er agiert dabei als Coach für alle beteiligten Mitarbeiter, ist erster Ansprechpartner für Probleme, die nicht im Team selbst gelöst werden können, und versucht, diese Hindernisse zu beseitigen.
- **Team**: Diese Personen sind die eigentlichen Umsetzer, stimmen sich mit dem Product Owner bzgl. der insgesamt umzusetzenden Anforderungen ab und legen fest, welche Anforderungen in einer kurzen Zeitspanne von beispielsweise jeweils zwei Wochen umgesetzt werden sollen. Ausgehend von den ausgewählten Anforderungen erstellt das Team Aufgaben, die zur Erfüllung der Anforderungen erledigt werden müssen. Die Aufwände für diese Aufgaben werden geschätzt und unter Berücksichtigung der verfügbaren Kapazität des Teams für die festlegte Zeitspanne eingeplant. Ziel ist es, nach Ablauf der Zeitspanne von zwei Wochen möglichst alle eingeplanten Aufgaben erledigt zu haben. Das Team kann während der Bearbeitung der Aufgaben je nach Bedarf in einem sehr engen Austausch mit dem Product Owner stehen und das Sprintziel nachverhandeln, damit zum Ende der Zeitspanne eine auslieferbare Lösung entstehen kann.

Zusätzlich zu diesen drei Rollen gibt es noch die sogenannten Stakeholder, die in dem meisten Fällen Anforderer aus den Fachabteilungen darstellen und sich primär mit dem Product Owner abstimmen.

# **Visualisierung der Aufgaben auf einem Board**

Wenn Sie schon etwas über Scrum gehört haben, kennen Sie wahrscheinlich das für die Darstellung der Aufgaben genutzte Board, wie es in Abbildung 2.4 zu sehen ist.

So können Sie zusammen mit Ihrem Team Ihre Aufgaben verwalten. Über die einfache Kategorisierung nach dem Bearbeitungsstatus sehen Sie schnell, welche Aufgaben im Team anstehen, welche Aufgaben gerade von welcher Person in Bearbeitung sind und welche Ergebnisse Sie bereits erzielt haben.

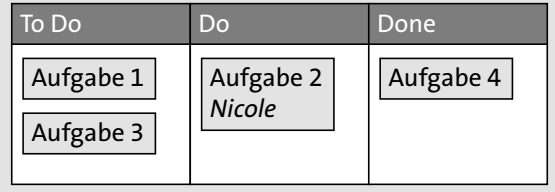

**Abbildung 2.4** Auf einem Scrum-Board können Sie die Aufgaben in Ihrem Team visualisieren.

Diese Darstellung ist sowohl für jeden Einzelnen als auch für den Projektleiter und Ihre Vorgesetzten hilfreich.

## **Ermitteln und Erfassen von Aufgaben**

Die Anforderungen werden in einer Liste, dem sogenannten *Product Backlog*, gepflegt, erweitert und priorisiert. Das Product Backlog unterliegt dabei einer stetigen Veränderung, weil sich bei jeder neuen Anforderung, aber auch mit der Zeit jeweils eine neue Priorisierung der Anforderungsmenge ergeben kann.

Um ein sinnvolles Arbeiten zu ermöglichen, wird in einem im Projekt festgelegten Zeitintervall (z. B. alle zwei bzw. vier Wochen) vom Team in Zusammenarbeit mit dem Product Owner ein definiertes Arbeitspaket – bestehend aus einem Set an Anforderungen – dem oberen, höher priorisierten Ende des Product Backlogs entnommen und komplett in Funktionalität umgesetzt (inkl. Test und notwendiger Dokumentation). Dieses Arbeitspaket, das Inkrement, wird während des laufenden Zeitintervalls, des sogenannten *Sprints*, nicht von außen (z. B. durch den Product Owner) durch Zusatzanforderungen modifiziert, um seine Fertigstellung nicht zu gefährden.

Alle anderen Teile des Product Backlogs können vom Product Owner in Vorbereitung für den nachfolgenden Sprint verändert bzw. neu priorisiert werden.

# **Bearbeitung der Aufgaben**

Die Anforderungen werden in einzelne Aufgaben heruntergebrochen und mit jeweils zuständigem Bearbeiter und täglich aktualisiertem Restaufwand in einer weiteren Liste, dem *Sprint Backlog*, festgehalten. Während des Sprints arbeitet das Team konzentriert und ohne Störungen von außen daran, die Aufgaben aus dem Sprint Backlog umzusetzen. Das Team gleicht sich in einem täglichen, streng auf maximal 15 Minuten begrenzten Informations-Meeting, dem *Daily Scrum Meeting*, ab, damit jeder weiß, woran der andere zuletzt gearbeitet hat, was er als Nächstes vorhat und welche Probleme möglicherweise existieren.

#### **Abschluss aller Aufgaben nach einem Sprint**

Am Ende des Sprints präsentiert das Team dem Product Owner, den Stakeholdern und anderen interessierten Teilnehmern in einem sog. *Sprint Review Meeting* live am System die implementierte Funktionalität. Halbfertige Ergebnisse oder PowerPoint-Folien während des Reviews sind verboten. Das Feedback der Teilnehmer und die neuen Anforderungen des Product Owners für den kommenden Sprint fließen dann wieder in das nächste *Sprint Planning Meeting* ein, und der Prozess beginnt von neuem.

### **Sicherstellen der Anwendung des Regelwerks**

Der Scrum Master sorgt während des gesamten Prozesses dafür, dass die bei dieser Methodik vorgegebenen Regeln eingehalten werden und der Status aller Aufgaben im Sprint Backlog von den jeweils zuständigen Team-Mitgliedern täglich aktualisiert wird.

Er hilft dem Team, den Projektfortschritt durch einen geeigneten Berichtsmechanismus transparent zu machen: durch die Veröffentlichung sogenannter *Burndown Charts*, die den Fortschritt für den aktuellen Sprint oder auch für das gesamte Projekt jeweils in Form einer Kurve visualisieren. Eingezeichnete Trendlinien erlauben es, mögliche Probleme und Verzögerungen einfach und rechtzeitig zu erkennen.

## **Fazit**

Scrum basiert auf einer inkrementellen Vorgehensweise. Indem Sie ein Projekt in kleine überschaubare Zeiteinheiten wie beispielsweise einen zweiwöchigen Rhythmus unterteilen, sinkt das Risiko von Fehlentwicklungen mit großen Auswirkungen. Über das Mittel eines teamweiten Aufgaben-Boards haben Sie einen stets aktuellen Blick auf den Projektfortschritt und können schnell reagieren, wenn Probleme auftreten.

Wenn Sie Scrum anwenden (möchten), sollten Sie bei der Tool-Auswahl darauf achten, inwieweit Sie im Bereich des Aufgabenmanagements hierbei digital unterstützt werden können.

# **Einsatz von Kanban**

Bei *Kanban* (japanisch kan = Signal, ban = Karte) handelt es sich um die japanische Adaption der klassischen Aufgabenliste. Diese erfreut sich wachsender Beliebtheit, da sich durch Kanban Ihr Wertschöpfungsprozess besser planen, überwachen und steuern lässt. Das Ziel des sogenannten *Kanban-Boards* besteht darin, Projektabläufe und

Aufgaben zu visualisieren; in übersichtlichen Spalten mit einzelnen Einträgen, die der Reihe nach abgearbeitet werden können. Ich erkläre Ihnen nun kurz, wie Kanban funktioniert, welche Vor- und Nachteile damit verbunden sind und wie Sie Kanban im Team und persönlich nutzen können. Weiterführende Informationen erhalten Sie beispielsweise bei der Lean Kanban University unter *https://kanban.university/*.

## **Was verstehen wir unter Kanban?**

Entwickelt wurde Kanban bereits in den Vierzigerjahren des vergangenen Jahrhunderts von dem Automobilkonzern Toyota, um Lagerbestände zu reduzieren und die Fertigungsprozesse in einen gleichmäßigeren Rhythmus zu bringen.

Inzwischen wird das Kanban-Prinzip aber auch zunehmend in anderen Bereichen eingesetzt. Besonders in der IT und im Personalwesen wurden die Vorteile erkannt und werden nun genutzt, um:

- $\blacktriangleright$  den Uberblick über die zahlreichen meist parallel ablaufenden Arbeitsschritte zu behalten.
- $\blacktriangleright$   $\,$  zu visualisieren, welche Aufgabe sich gerade in welchem Status befindet.

Ziel des Kanban-Boards ist es, die in Ihrem Team gelebte Prozesskette mit ihrem genauen Ablauf und ihren definierten Schnittstellen sichtbar zu machen. So können Sie frühzeitig eventuelle Engpässe erkennen und beheben und die Wertschöpfungskette kostenoptimal lenken.

# **Der wichtigste Aspekt von Kanban**

In unserem Arbeitsalltag landen immer mehr Aufgaben auf unserem Schreibtisch, die wir abarbeiten müssen. Dabei wächst der Stapel immer weiter an, und irgendwann kann der Druck einfach zu groß werden. Mit Kanban entscheiden Sie sich für eine andere Arbeitsweise. Anstatt dass Ihnen Aufgaben immer weiter zugewiesen werden, lassen Sie die Aufgaben in einen Aufgabenpool laufen und »ziehen« sich immer eine maximale Anzahl an Aufgaben auf Ihren Schreibtisch bzw. den Schreibtisch Ihres Teams. Durch dieses sogenannte *Pull-Prinzip* arbeiten Sie nun in einem von Ihnen bestimmten System mit einer Obergrenze an Aufgaben, die Sie und Ihr Team zeitgleich bearbeiten können. Mit dieser Art Selbstschutz sorgen Sie dafür, dass Aufgaben priorisiert werden müssen und Sie eine geregelte kontinuierliche Arbeitslast tragen können.

### **Prinzipien und Praktiken**

David Anderson, einer der Begründer agiler Softwareentwicklung, hat

- $\blacktriangleright\;$  vier Grundprinzipien und
- $\blacktriangleright$  sechs Praktiken

beschrieben, die Unternehmen bei der Anwendung von Kanban in ihre Arbeitsweise einbauen sollen.

Die vier Grundprinzipien:

- **»Starte mit dem, was du jetzt machst!«**

Sie haben auch vor der Einführung von Kanban bereits einen Wertschöpfungsprozess gelebt. Starten Sie genau mit diesem Prozess und wenden Sie die weiter unten angegebenen Praktiken an. Sie werden sehen, dass Sie im Verlauf der nächsten Wochen und Monate Ihren Prozess vielleicht anpassen werden, aber für den ersten Moment bleibt erst einmal alles, wie es bisher war.

- **»Verfolge inkrementelle, evolutionäre Veränderung!«**

Sie starten zwar mit Ihrem aktuellen Prozess, allerdings legen Sie sich mit der Einführung von Kanban gemeinsam mit Ihrem Team darauf fest, dass Sie zukünftig Ihre Arbeitsweise auf den Prüfstand stellen möchten und grundsätzlich für Veränderungen offen sind. Dieser Punkt ist entscheidend dafür, ob Sie Kanban erfolgreich einführen können oder nicht.

- **»Respektiere gegenwärtige Prozesse, Rollen, Verantwortlichkeiten und Ansprüche!«**

Bei Scrum beispielsweise werden fest definierte neue Rollen eingeführt, in die Sie und Ihr Team sich einfinden müssen. Da Veränderungen aber grundsätzlich erst einmal schwerfallen, geht Kanban hier anders vor. Unabhängig davon, welche Rollen es bei Ihnen im Unternehmen gibt und wer für welche Bereiche verantwortlich ist; behalten Sie diesen Status Quo erst einmal bei. Sie werden hier vielleicht im Lauf der Zeit Veränderungen vornehmen, aber das wird mehr oder weniger ganz von allein geschehen. Sie und Ihre Kollegen brauchen keine Angst zu haben, dass mit der Einführung von Kanban alle bisherigen Regelungen obsolet werden.

- **»Fördere Leadership auf allen Ebenen in der Organisation – vom einzelnen Mitarbeiter bis zur Geschäftsleitung!«**

Auch wenn es in jedem Unternehmen eine mehr oder weniger ausgeprägte Hierarchie gibt, lädt Kanban zur *Selbstorganisation* ein. Im Grunde genommen kann ein Team mit einem funktionierenden Kanban-System eigenständig und ohne einen Vorgesetzten agieren, weil es über die Zeit gelernt hat, wie es seinen Arbeitsfluss sinnvoll gestalten und mit hohem Arbeitsaufkommen umgehen muss. Durch diese Selbstorganisation wird aber auch automatisch gefördert, dass jeder Einzelne, unabhängig von seiner hierarchischen Position im Unternehmen, für das Gesamtergebnis Verantwortung übernimmt. Die Führungsebene sollte das Team dabei unterstützen, indem es ihm die nötigen Freiräume verschafft und die erzielten Ergebnisse wertschätzt.

Von besonderer Bedeutung ist bei diesen Prinzipien der Gedanke, dass vorläufig am Bestehenden nichts geändert werden muss. Zwar versteht sich Kanban als eine evolutionäre Form des *Change-Managements*, aber die Veränderungen ergeben sich nach und nach aus der konkreten Anwendung des Kanban-Prinzips.

Die folgenden sechs Praktiken nach Anderson entfalten ihre Wirkung vor allem bei der Umsetzung Ihrer ersten Schritte mit Kanban:

- **Visualisierung**: Häufig werden die einzelnen Prozessschritte der Wertschöpfungskette mit einem Whiteboard sichtbar gemacht. Dieses wird mit Post-its zu einem Kanban-Board gestaltet, auf dem die Spalten die einzelnen Stationen (s. u.) darstellen. Auf den Haftnotizzetteln oder Karten stehen die einzelnen Aufgaben, die im Laufe des Prozesses, d. h. während ihrer Bearbeitung durch 1 – n Stationen, auf dem Kanban-Board von links nach rechts wandern.
- **Begrenzung**: Um einen gleichmäßigen Arbeitsfluss zu gewährleisten, wird die Anzahl der Aufgaben – auch als Tickets bezeichnet – (Work in Progress – WiP) begrenzt, die zur selben Zeit an einer Station bearbeitet werden dürfen. Wenn eine Station gerade an drei Tickets arbeitet und auch auf drei Tickets limitiert wurde, darf sie kein weiteres Ticket annehmen, auch wenn die zuarbeitende Station eines liefern könnte. Dieses Vorgehen wird *Pull-Prinzip* genannt: Jede Station holt ihre Arbeit bei der Vorgängerstation ab, anstatt fertige Arbeit einfach an die nächste Station weiterzureichen. So hat jede Station auch die Chance, ihre Aufgaben abzuarbeiten. Bei den Stationen kann es sich um Prozessschritte im Allgemeinen oder auch um Mitglieder Ihres Teams handeln, die aufgrund ihrer Spezialisierung immer einen ganz bestimmten Prozessschritt betreuen.
- **Steuerung**: Im gesamten Kanban-Prozess werden einzelne Bereiche wie Warteschlangen, Zykluszeit und Durchsatz überprüft. So können Sie feststellen, an welchen Stellen die Arbeit gut organisiert ist und wo eventuell Verbesserungen notwendig sind. So können Sie besser planen und auch Zusagen besser einhalten.
- **Verdeutlichung**: Um zu gewährleisten, dass sämtliche Beteiligten von denselben Annahmen und Gesetzmäßigkeiten ausgehen, müssen alle Regeln festgelegt werden. Dazu gehören beispielsweise:
	- Begriffsdefinitionen für Ihren individuellen Wertschöpfungsprozess
	- Bedeutung der jeweiligen Spalte und Festlegung, wann alle Bedingungen für eine Aufgabe erfüllt sind, um in die nächste Spalte zu wechseln
	- Klärung, von wem und unter welchen Bedingungen das nächste Ticket aus der Warteliste gezogen werden darf.
- **Feedback**: Kanban ist ein flexibles Modell, daher werden beständig Feedbacks eingeholt und Überprüfungen durchgeführt. Ziel von Kanban ist es, zu erkennen, wo es im Prozess zu Engpässen kommt. Dafür sollten Sie ein Feedbacksystem einfüh-

ren. Anhand dieser Feedbacks kann jede Station erkennen, wo gerade Probleme auftreten und wo vielleicht Unterstützung notwendig ist.

- **Verbesserung**: Wie im vorherigen Punkt erläutert, sind Feedbacks ein wichtiger Bestandteil von Kanban. Die eingeführten Feedback-Mechanismen führen zu Verbesserungen, indem zum Beispiel die Regeln für bestimmte Prozessschritte geändert oder auch neue Prozessschritte eingeführt werden.

Sie sehen, dass es bei der Kanban-Methode im Grunde genommen keine festen Anweisungen gibt, wie Sie Ihre Aufgaben im Team bearbeiten sollen. Ihnen wird mit der Methode vielmehr ein Rahmen gegeben, um Ihre Individualität auszuleben und einen kontinuierlichen Verbesserungsprozess einzuführen, an dem sich jeder aus dem Team beteiligen kann.

**Wie sieht ein Kanban-Board aus?**

Kanban funktioniert recht simpel in Form eines Boards. Das Kanban-Board wird in der Grundversion in drei Spalten unterteilt, in denen jeweils Haftnotizen oder Karteikarten mit der jeweiligen Aufgabe platziert werden. Die Status sind erst einmal dieselben wie bei Scrum, weswegen oft Parallelen zwischen diesen beiden Methoden gezogen werden:

- **To Do**: Hier werden zunächst alle zu bearbeitenden Aufgaben erfasst. Dieser Status ähnelt dem der klassischen To-Do-Liste.
- **Do**: Sobald erste Arbeiten ausgeführt werden und die Umsetzung begonnen hat, wandert die jeweilige Karte in diesen Bereich.
- **Done**: Hierhin gelangt eine Karte erst dann, wenn die darauf stehende Aufgabe wirklich vollständig abgearbeitet wurde.

Das sieht ziemlich leicht aus und ist es auch. Die Einfachheit macht diese Methode aber nicht weniger wirkungsvoll, sondern sorgt dafür, dass sie sich auch gut in Ihren Arbeitsalltag integrieren lässt.

# **Passen Sie das Kanban-Board an Ihren Prozess an**

Im Gegensatz zu Scrum, das als festes Regelwerk verstanden werden kann, gibt Ihnen Kanban lediglich die passenden Werkzeuge an die Hand, um Sie bei der kontinuierlichen Verbesserung Ihrer Wertschöpfungskette zu unterstützen.

Sehen Sie daher das Board mit den Spalten »To Do«, »Do« und »Done« als einen ersten Vorschlag an. Sie können zum Beispiel die mittlere Spalte um diverse Analyseoder Zwischenschritte erweitern. Die Karten wiederum – die für die von Ihnen und Ihrem Team bearbeiteten Aufgaben stehen – lassen sich mit Anmerkungen versehen, sodass der gesamte Prozess sowie einzelne Zwischenstände für alle Teammitglieder transparenter werden.

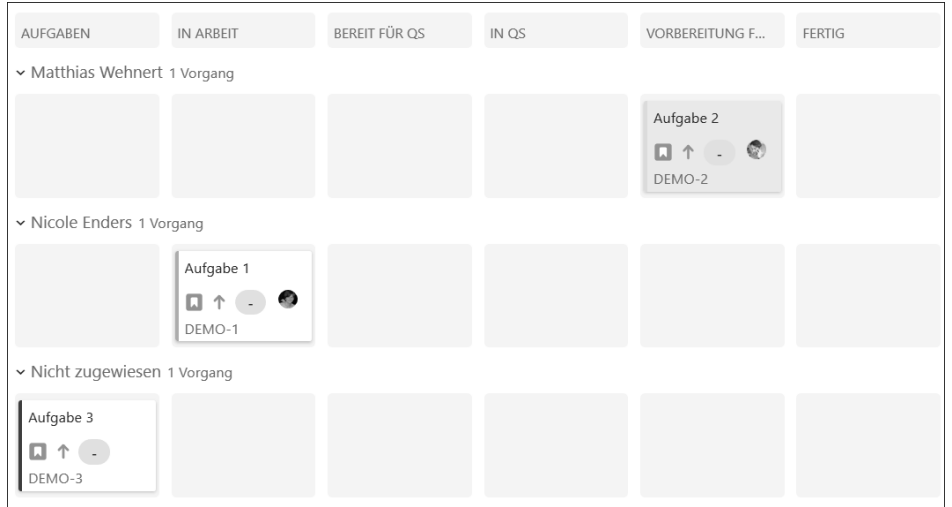

**Abbildung 2.5** Beispiel für ein angepasstes Kanban-Board

Überdies können Sie, wie in Abbildung 2.5 dargestellt, einzelnen Teammitgliedern unterschiedliche Post-it-Farben oder Zeilen zuweisen und so bei einem gemeinsamen Projekt relativ schnell am Kanban-Board erkennen:

- $\blacktriangleright$  Wer bearbeitet gerade welche Aufgabe?
- $\blacktriangleright$  Wo stehen wir aktuell?
- $\blacktriangleright$  Wer benötigt gerade Hilfe?
- $\blacktriangleright$  Wer hat Zeit, zu helfen?

Für die Wirksamkeit dieser Methode, die zum *Lean-Management* gehört (weiterführende Informationen finden Sie unter *www.gruenderszene.de/lexikon/begriffe/leanmanagement*), gibt es eine simple Erklärung: Prozesse können auf einen Blick erfasst werden. Das liegt daran, dass unser Gehirn Bilder wesentlich schneller verarbeiten kann als textuelle Informationen.

Ein weiterer Vorteil besteht darin, dass durch die schnell erfassbare visuelle Darstellung zeitraubende Meetings überflüssig werden. Das Kanban-Board sorgt für Transparenz und zeigt alle relevanten Informationen über den aktuellen Status, denn es ist für alle Mitarbeiter – und je nach Gestaltung auch für den Kunden – auf einen Blick sichtbar, was an welcher Stelle passiert.

Zusätzlich hilft das Kanban-Board dabei, die Dauer von Prozessen einzuschätzen, sodass Sie bei neuen Aufgaben auch Prognosen für den Liefertermin abgeben können. Bis Sie aber eine durchschnittliche Durchlaufzeit der Prozesse ermitteln können, brauchen Sie genau wie bei Scrum Erfahrungswerte aus den vorangegangenen Wochen. Das heißt, die Nutzung des Kanban-Boards muss sich erst eingespielt haben.

#### **Kontinuierliche Verbesserung: Entwickeln Sie Ihr Board weiter**

Wie bei jeder Veränderung müssen Sie sich auch bei der Einführung eines Kanban-Boards erst an die neue Arbeitsweise gewöhnen. Mit der Zeit werden Sie aber feststellen, dass diese Methode die Kommunikation innerhalb Ihres Teams fördert und insgesamt die Bereitschaft zur Veränderung bei allen Teammitgliedern verbessert. Mit wachsender Erfahrung funktioniert die Umsetzung der Methodik immer besser. Sie sollten im Rahmen einer Feedbackschleife in regelmäßigen Zeitabständen zusammen im Team überlegen, ob der Prozess – so wie er ist – optimal läuft oder Sie Änderungsbedarf sehen. So kann sich beispielsweise herausstellen, dass auf den Karten zusätzliche Informationen festgehalten werden müssen oder es immer wieder Verzögerungen in einem Prozessschritt gibt, weil in den vorangegangenen Schritten z. B. etwas ausgelassen wurde.

Der Gestaltung und Veränderung Ihres Prozesses sind keine Grenzen gesetzt, wichtig ist jedoch, dass die Impulse aus dem Team selbst kommen. Schließlich sind es diese Menschen, die hauptsächlich mit dem Kanban-Board arbeiten und daher am besten wissen, wie es noch effizienter werden kann.

# **Vor- und Nachteile von Kanban**

Kanban eignet sich vor allem für kleine und mittelgroße Teams. Sie profitieren von den folgenden Vorteilen:

- $\blacktriangleright$   $\;$  Durch die Visualisierung des Arbeitsflusses können Sie über Ticket-Häufungen Probleme schnell erkennen.
- $\blacktriangleright\;$  Kanban lässt sich mit anderen Methoden wie zum Beispiel Scrum kombinieren.
- ► Durch die Begrenzung auf eine Obergrenze an Tickets werden Stauungen vermieden, und die Prozesse bleiben überschaubar.
- $\blacktriangleright$  Ist das Kanban-Board in Büroräumlichkeiten angebracht, bietet es eine Grundlage für den regelmäßigen Austausch des Teams.
- $\blacktriangleright$   $\;$  Die Zusammenarbeit im Team wird langfristig gefördert.
- $\blacktriangleright$   $\;$  Gleichzeitig regt Kanban zum selbstständigen Arbeiten an, da jeder die eingeplanten Aufgaben sieht und sich eine Aufgabe »ziehen« kann.

Der Einsatz eines mechanischen Kanban-Boards ist nur für Teams mit fester Präsenz möglich. Bei räumlich getrennten Teams müssen Sie auf IT-Lösungen zurückgreifen. Das ist zwar kein grundsätzlicher Nachteil, muss aber bei der Einführung von Kanban mit berücksichtigt werden und ist damit auch für die Tool-Auswahl bei der Einführung einer Collaboration-Plattform relevant. Weitere Auswirkungen von Kanban, die als Nachteil empfunden werden können, sind die folgenden:

 $\blacktriangleright\;$  Da Kanban Schwachstellen aufdeckt, können Ängste bei Ihrem Team aufkommen, dass seine Leistungen damit bewertet werden und die Teammitglieder in ein schlechtes Licht gerückt werden könnten. Das kann zur Ablehnung der Methode führen.

 $\blacktriangleright$  Bei großen Teams oder vielen bzw. großen Projekten kann die Übersichtlichkeit leiden.

Für diese Punkte lassen sich – wie ich aus eigener Erfahrung weiß – verschiedenste Lösungen finden. Voraussetzung dafür ist, dass Sie in Ihrem Team vertrauensvoll miteinander umgehen und Probleme oder Ängste offen ansprechen und gemeinsam nach Lösungen suchen können. Wenn Sie diesen Umgang mit Ihrem Team pflegen, können Sie durch die Anwendung dieser Methode neben der reinen Aufgabenverwaltung auch Ihr Team selbst stets weiterentwickeln.

## **Wie führe ich Kanban am besten in meinem Unternehmen ein?**

Ich empfehle Ihnen, mit einem kleinen überschaubaren Team zu beginnen, das grundsätzlich offen für Veränderungen ist. Wenn Sie in diesem Team Kanban erfolgreich eingeführt haben, können Sie den nächsten Schritt gehen und das System auf einen größeren Personenkreis oder – je nach Unternehmensgröße – auf das gesamte Unternehmen ausweiten. Grundsätzlich ist Kanban skalierbar, aber hier stehen Sie neuen Herausforderungen gegenüber, bei denen Sie die Unterstützung derjenigen Mitarbeiter benötigen, die bereits durch eigene Erfahrung von Kanban in Ihrem Unternehmen überzeugt sind. Wenn Sie mit einem Team beginnen, sollten Sie einen sogenannten *STATIK-Workshop* durchführen. STATIK steht dabei für »Systems Thinking Approach to Implementing Kanban« und soll der Gestaltung Ihres individuellen Kanban-Prozesses dienen. Dabei werden folgende Themen behandelt:

- ► Die Quellen der Unzufriedenheit innerhalb Ihres Teams, aber auch ggf. bei Ihren Kunden und Auftraggebern werden analysiert.
- $\blacktriangleright$   $\;$  Damit einhergehend betrachten Sie die Arten von Aufgaben, die an Sie als Team gestellt werden, und über welche Fähigkeiten Sie verfügen. Hier stellt sich schnell heraus, ob Sie überhaupt alle Aufgaben, die an Ihr Team herangetragen werden, leisten können. Außerdem erkennen Sie, ob es Aufgaben(-teile) gibt, die evtl. nur von einer bestimmten Person erledigt werden können.
- $\blacktriangleright$   $\;$  Darauf aufbauend gestalten Sie Ihren Wertschöpfungsprozess und legen fest, ob er sich für bestimmte Arten von Aufgaben anders darstellt als für das Standardgeschäft. Hierbei definieren Sie auch, welche Ansprüche hinsichtlich der Lieferzeiten und Zusagen Sie für die verschiedenen Arten von Aufgaben berücksichtigen möchten bzw. müssen.
- Anschließend erstellen Sie Ihr Kanban-Board und prüfen, ob die besprochenen Regeln damit eingehalten werden können.

Ich empfehle Ihnen, diesen Workshop in regelmäßigen Abständen zu wiederholen und so Ihr Kanban-System kontinuierlich auf den Prüfstand zu stellen (zum Beispiel jedes Quartal).

# **2.1.4 Prozesse unterstützen**

Die Implementierung von eindeutigen Prozessen im Unternehmen dient der Sicherstellung von reibungslosen Abläufen, einer gesicherten Qualität der Lieferergebnisse und einer Kosten- und Wertschöpfungseffizienz.

Entsprechend dem in der Wissenschaft gängigen *St. Galler Management*-*Modell* unterteilt man diese Prozesse in folgende drei Gruppen:

- **Managementprozesse**: Diese Kategorie umfasst sämtliche Managementaufgaben zur Gestaltung, Lenkung und Entwicklung des Unternehmens.
- **Geschäftsprozesse**: In diesen Bereich fallen alle marktbezogenen Tätigkeiten. Hierzu gehören alle Prozesse, die am Kundennutzen ausgerichtet sind. Sie dienen beispielsweise der Leistungserstellung, der Leistungsinnovation sowie zur Erreichung der Kaufentscheidung des Kunden.
- **Unterstützungsprozesse**: In diesen Bereich fallen sämtliche Prozesse, die als eine Art interne Dienstleistung verstanden werden können und (vor allem) die Geschäftsprozesse unterstützen. Hierzu gehören beispielsweise die Themen Informations- und Kommunikationsmanagement, die bereitgestellte Infrastruktur oder auch das Personalmanagement.

Meistens werden die verschiedenen Prozesse bereits durch IT-Lösungen im Unternehmen unterstützt. So werden Sie wahrscheinlich für Ihr Personalauswahlverfahren, das wir in Abschnitt 1.4 als ein Beispiel angesprochen haben, bereits ein System nutzen. Ähnlich wird es für die übrigen Prozesse ebenfalls Lösungen geben, die sich bei Ihnen etabliert haben.

Die große Frage dabei ist, wie viele verschiedene Systeme Sie in Ihrem Arbeitsalltag aufrufen müssen und wie weit der Weg bis zur jeweils gewünschten Information bzw. auszulösenden Handlung ist.

Eine andere Frage lautet: Welche Kosten entstehen Ihnen durch den Einsatz unterschiedlichster Tools, und können Sie im Rahmen der Einführung einer Collaboration-Plattform Kosten einsparen; vorausgesetzt, diese Plattform ermöglicht Ihnen eine Unterstützung dieser Prozesse?

Sollten Sie eine Plattform zur Unterstützung Ihres Alltagsgeschäfts einführen und damit auch den Großteil der unternehmensinternen Prozesse unterstützen können, wäre es für Sie und Ihre Kollegen eine Erleichterung. Endlich eine zentrale Anlaufstelle, um zum Beispiel sowohl Ihre Aufgaben zu bearbeiten als auch den Urlaubsantrag für nächste Woche zu stellen! Prozesse, die (zunächst) nicht über die Plattform abgebildet werden, können trotzdem hierüber verlinkt und somit schneller aufgerufen werden.

**Was haben Unternehmensprozesse mit dem Thema Collaboration zu tun?**

Ein Teil jedes Unternehmensprozesses besteht darin, dass Menschen zusammenarbeiten und sich untereinander austauschen. Auch wenn in Kapitel 3 bis Kapitel 6 der Fokus auf den Geschäftsprozessen und damit auf der Leistungserstellung und -Innovation für Ihre Kunden liegt, möchte ich in Kapitel 7 und Kapitel 9 explizit auf Unterstützungsprozesse eingehen, ohne die das Alltagsgeschäft nur schwer möglich wäre.

# **2.2 Einflussfaktoren**

Nachdem wir verschiedene Bereiche der Zusammenarbeit kennengelernt haben, die von einem *Collaboration-Tool* unterstützt werden sollen, betrachten wir nun die bei der Tool-Auswahl zu berücksichtigenden Einflussfaktoren.

Entscheidend für die erfolgreiche Einführung einer *Collaboration-Plattform* ist vor allem eine *Unternehmenskultur*, die auf Vertrauen und Zusammenarbeit auf Augenhöhe basiert. Ein Auszubildender soll zum Beispiel keine Angst haben müssen, einen Beitrag seines Vorgesetzten zu bewerten oder einen Kommentar abzugeben. Wenn die Bedienung von Komponenten zum *Wissensmanagement* wie beispielsweise ein Wiki, Forum oder eine *Expertensuche* dann auch noch einfach ist und dem einzelnen Mitarbeiter direkt einen Mehrwert verschafft, ist der wichtigste Schritt für die Einführung sozialer Komponenten im Unternehmen getan. Darüber hinaus gibt es weitere Aspekte, die wir berücksichtigen sollten und die wir uns im weiteren Verlauf dieses Abschnitts genauer anschauen werden.

# **2.2.1 Teamkonstellationen und Teamgrößen**

Heutzutage finden wir uns in unterschiedlichen Teamkonstellationen mit unterschiedlichen Rollen wieder. In einem Team sind Sie vielleicht der Vorgesetzte, der letzten Endes Entscheidungen fällen muss, aber seine Mitarbeiter weitestgehend in die Entscheidungsfindung mit einbinden möchte. In einem anderen Team sind Sie dagegen ein Projektteammitglied, das sich wünscht, alle für die Erledigung seiner Aufgaben nötigen Informationen und Anerkennung für die geleistete Arbeit zu erhalten. Und in einem weiteren Team sind Sie ein externer Teilnehmer, der keinen Zugriff auf die internen Informationen des Teams hat und nur mühsam an die für ihn relevanten Informationen kommt, weil sein einziger Ansprechpartner nicht immer umgehend reagiert.

Dies ist nur eine Auswahl an denkbaren Teamkonstellationen. Jede Konstellation bringt ihre ganz eigenen Implikationen mit sich. Ein Tool zur Unterstützung der Zusammenarbeit muss flexibel genug sein, um an diese sich über die Zeit auch verändernden Anforderungen angepasst werden zu können.

Einen weiteren Einflussfaktor stellt auch die Größe des jeweiligen Teams dar. Während kleine Teams die Vorteile einer Collaboration-Plattform in der Regel nicht direkt erkennen können, weil der Informationsaustausch zwischen den einzelnen Mitgliedern ohne größere Reibungsverluste funktioniert, profitieren vor allem größere oder sich schnell verändernde Teams von einer Tool-Unterstützung. In der Wissenschaft wird nach folgenden Teamgrößen unterschieden (siehe beispielhaft unter *https:// teamworks-gmbh.de/optimaleteamgroesse*):

- **Duo/Tandem**: Hierbei handelt es sich um die optimale Größe eines Leitungsteams, wobei manchmal auch Trios vorkommen. Wenn die einzelnen Mitglieder möglichst unterschiedlich sind, können sie sich optimal ergänzen.
- **Arbeitsteams**: Die Zahl 7 entspricht der Merkfähigkeit des menschlichen Gehirns und wird nach dem Psychologen George Miller auch die *Magical Seven* bezeichnet. Kleine Teams von 5 bis 9 Personen bilden die optimale Teamgröße für die tägliche Arbeit. Eine ungerade Anzahl der Teammitglieder erleichtert außerdem die Entscheidungsfindung, wenn Entscheidungen nicht durch den Vorgesetzten, sondern als Konsens im gesamten Team getroffen werden sollen.
- **Kollaborationsteams**: Teams mittlerer Größe von bis zu 15 Mitgliedern können noch eng zusammenarbeiten und familiäre Strukturen leben, sollten jedoch für eine möglichst effektive Zusammenarbeit im Arbeitsalltag in kleinere Arbeitsteams aufgeteilt werden.
- **Große Teams**: Nach dem Anthropologen Robin Dunbar liegt die nächstgrößere Einheit für ein Team bzw. ein Netzwerk bei bis zu 150 Personen. Dabei ist es für Sie noch möglich, alle Mitglieder persönlich zu kennen und eine soziale Beziehung aufzubauen. Im Rahmen der alltäglichen Arbeit sehen Sie sich jedoch einer Reihe von Herausforderungen gegenüber.

Wir gehen nun auf die einzelnen Teamgrößen genauer ein, wobei wir das Duo gemeinsam mit den Arbeitsteams betrachten werden.

# **Kleine Teams bis zu 9 Personen**

Bei kleineren Teams arbeiten im Optimalfall alle Teammitglieder in einem Raum und können sich direkt untereinander austauschen. Durch den gemeinsamen Raum bekommen auch die nicht direkt am Gespräch beteiligten Teammitglieder mit, was besprochen wurde. Falls ein Teammitglied einmal nicht verfügbar ist, kann dann gewöhnlich ein Kollege einspringen, weil er über ein ausreichendes Wissen im Hinblick auf die zu erledigende Aufgabe verfügt.

Es ist zwar auch hier bereits sinnvoll, die besprochenen Inhalte schriftlich zu fixieren, aber nicht zwingend erforderlich. In Abhängigkeit von den verfügbaren Räumlichkei-

ten kann sich das Team in mehrere Büroräume aufteilen müssen und bildet somit evtl. schon zwei kleinere Subteams innerhalb des eigentlichen Teams. Bereits in diesem Fall ist eine gemeinsame Plattform zum Informationsaustausch unter Umständen sinnvoll. Hier kann ein Tool helfen, das eine zentrale Ablage von Informationen anbietet, wie beispielsweise ein Wiki und eine Dokumentenablage. In Microsoft 365 wären das SharePoint und *Teams*.

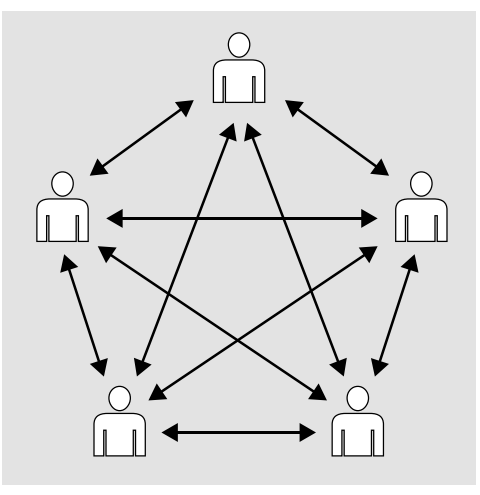

**Abbildung 2.6** In kleinen Teams kann die Kommunikation direkt untereinander erfolgen.

## **Mittlere Teams bis zu 15 Personen**

Wenn ein Team die magische Größe von 7 plus/minus 2 überschreitet, sprechen wir von einem Team mittlerer Größe. In einem solchen Team ist es nur schwer möglich, die Kommunikationswege wie bei einem kleinen Team zu nutzen und gleichzeitig zu erwarten, dass alle Teammitglieder über die Vorgänge bzw. Aufgaben der jeweils anderen Mitglieder im Bilde sind.

Meistens wird über regelmäßige Besprechungen versucht, den Informationsaustausch zwischen den Mitgliedern zu ermöglichen. Allerdings ist es für jeden einzelnen Mitarbeiter äußerst schwer und anstrengend, in dieser komprimierten Zeitspanne einer Besprechung nicht nur darzustellen, was einen selbst gerade beschäftigt, sondern auch all die Informationen der Kollegen aufzunehmen.

Auch wenn die Teammitglieder nach einer solchen Besprechung den Raum mit einem guten Gefühl verlassen und glauben, nun über die aktuellen Herausforderungen und Tätigkeiten des Teams Bescheid zu wissen, hält dieser Zustand meist nur kurze Zeit an. Dann fällt ihnen auf, dass ihnen entweder gewisse Informationen bereits wieder entfallen sind oder ihnen in dem Meeting nicht mitgeteilt wurden.

Auch die Erstellung eines Besprechungsprotokolls führt nicht immer zu einem Mehrwert. Der Protokollant wird in der Regel eine Information nie so genau formulieren können wie der Mitarbeiter, der die Information mit Ihnen und Ihren Kollegen geteilt hat. Warum sollte also nicht er selbst diese Information schriftlich fixieren? Und bräuchte es dann noch ein Team-Meeting, wenn jeder seine Informationen schriftlich mit dem Team teilte? Oder könnte man Teammeetings generell anders gestalten, weil der bisherige Hauptzweck anders erfüllt werden könnte? Diese Fragen lassen sich mit Blick auf eine Collaboration-Plattform ganz anders beantworten als mit den heute im Arbeitsalltag eingesetzten Lösungen.

Zusätzlich zu einer zentralen Dokumentenablage und einem Wiki sollte ein Tool auch eine gemeinsame Aufgabenverwaltung sowie eine Unterstützung bei der Planung und Durchführung von Besprechungen anbieten. In Microsoft 365 stellt *Teams* in Kombination mit SharePoint und Planner diese Funktionen bereit.

# **Große Teams**

Wenn der einzelne Mitarbeiter in einem Teammeeting gar nicht mehr oder nur noch mit Mühe zu Wort kommen kann, spreche ich von einem großen Team.

Um jedem Teammitglied die passenden Informationen zugänglich zu machen und ihm eine Stimme im Team zu geben, teilen sich große Teams meistens in kleinere Teams auf. Die Aufteilung erfolgt dabei beispielsweise nach einem gemeinsamen Aufgabengebiet oder auch nach Sympathie. Diese kleinen Teams können wieder direkte Kommunikationswege nutzen und sind damit schneller in ihrer Entscheidungsfindung. Damit das große Team als Ganzes aber gut funktioniert, muss auch eine Kommunikation zwischen den kleineren Teams gewährleistet werden.

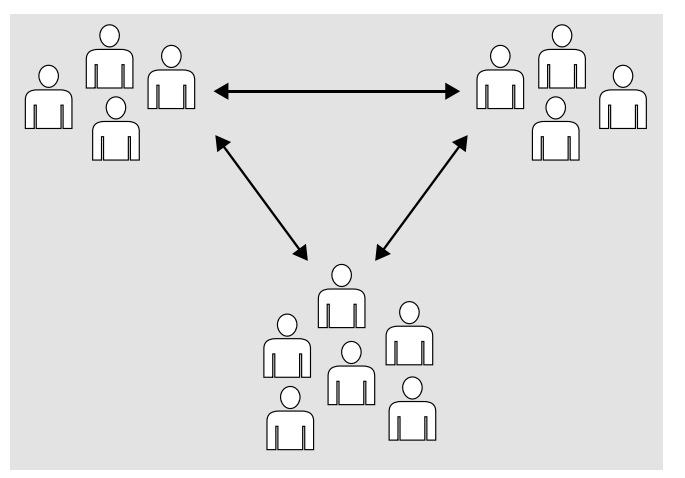

**Abbildung 2.7** Große Teams teilen sich meist auf natürliche Weise in kleinere Teams auf, die über Vertreter der Teams Informationen untereinander austauschen.

Auch wenn einzelne Mitarbeiter direkt miteinander Informationen austauschen, so finden sich doch meistens in jedem kleinen Team ein oder zwei Vertreter, die durch den Austausch untereinander das Gesamtziel des großen Teams vorantreiben.

Durch den Einsatz verschiedener Tools kann allerdings auch ohne Benennung eines Vertreters ein Austausch im gesamten Team erfolgen. In Microsoft 365 kann zum Beispiel *Teams* sowohl für die kleinen Teams als auch vom großen Team genutzt werden. Eine Alternative wäre der Einsatz von Yammer für den Austausch innerhalb des großen Teams in Kombination mit *Teams* für die kleinen Teams.

## **Ein Tool zur Unterstützung**

Unabhängig davon, wie Ihre Teams aufgebaut sind, sollten Sie sich Gedanken über Ihre Kommunikationsstrategie machen. Ein Tool kann bei der Umsetzung einer solchen Strategie helfen, aber niemals eine Strategie ersetzen. Daher ist es für Sie elementar, erst einmal festzustellen, welche Anforderungen Sie und Ihre Mitarbeiter an eine erfolgreiche Zusammenarbeit haben und dann die Prozesse hierfür festzulegen. Erst danach hat die Auswahl einer geeigneten Collaboration-Plattform Sinn.

# **2.2.2 Teamzusammensetzung (verteilte Teams)**

Die Teamzusammensetzung sollten Sie bei der Ausgestaltung Ihrer Kommunikationsstrategie als einen weiteren wichtigen Faktor berücksichtigen. Ich kenne es aus persönlicher Erfahrung, dass es für das Teamgefühl und die Identifikation des Teams besonders wichtig ist, dass jeder Einzelne in die täglichen Aufgaben mit eingebunden wird und einen Überblick darüber hat, welche Herausforderungen das Team gerade bewältigen muss. Die genaue Definition, was ein geografisch verteiltes Team ausmacht, ist dabei zweitrangig und stellt lediglich eine Veränderung des Komplexitätsgrades dar:

- **Mehrere Gebäude am selben Standort**: Gerade in größeren Unternehmen treffe ich häufiger auf Teams, die zwar organisatorisch demselben Standort zugeordnet werden, sich aber entweder in unterschiedlichen Gebäuden oder in recht weit voneinander entfernten Büros aufhalten. Eine Zusammenarbeit im selben Raum findet in der Regel aus unterschiedlichen Gründen nicht statt.
- **Verschiedene Standorte in einem Land**: Die räumliche Distanz wird bei mehreren Standorten innerhalb eines Landes zwar unter Umständen nicht als besonders groß wahrgenommen, allerdings sind Besuche an einem anderen Standort eher die Ausnahme. Bei solchen Besuchen werden in der Praxis gerne Teambesprechungen angesetzt, weil bestimmte Themen nur in Anwesenheit sämtlicher Teammitglieder erörtert werden sollen. Für eine gemeinsame Bearbeitung von Aufgaben bleibt dadurch meistens nur wenig Zeit.

- **Weltweit verteilte Teams**: Dieses Szenario stellt eine besondere Herausforderung dar. Neben der räumlichen Distanz sind hier auch unterschiedliche Zeitzonen zu berücksichtigen. Eine asynchrone Kommunikationsstrategie ist für diese Art von Teams zwingend erforderlich.

Alle diese Teams verbindet eine gemeinschaftliche Herausforderung. Sie benötigen die passenden Kommunikationsmittel, um gemeinsam an Aufgaben zu arbeiten und sich untereinander abzustimmen.

## **Welches Tool kann mir bei diesen Herausforderungen helfen?**

Mit *Teams* können Sie sich via Chat-Funktion austauschen, gemeinsam E-Mails und Dokumente in SharePoint bearbeiten und bei Bedarf Videokonferenzen durchführen.

# **2.2.3 Unternehmensrichtlinien**

*Compliance* ist für Unternehmen schon lange zu einem wichtigen Thema geworden und sollte bei der Tool-Auswahl für Ihre Collaboration-Plattform mitberücksichtigt werden.

Immer häufiger stellt sich durch Untersuchungen verschiedener Studien heraus, dass Mitarbeiter intern aufgestellte Regeln und Regelwerke gar nicht kennen oder nicht wissen, dass ein solches Regelwerk existiert. Dabei ist Compliance eine Pflicht für Ihr Unternehmen, um insbesondere strafrechtliche Verstöße, Bußgelder und Schadensersatzansprüche vermeiden zu können.

## **Compliance-Regeln im Unternehmen**

Der Begriff Compliance bedeutet im engeren Sinn die Einhaltung von Gesetz und Recht durch das Unternehmen und seine Mitarbeiter. Dieser Prozess kann durch festgelegte Regeln vereinfacht werden.

Wenn Sie ein Compliance-System in Ihrem Unternehmen etablieren bzw. etabliert haben, besteht dieses aus zwei Bereichen:

- $\blacktriangleright$  Gesetzliche Regelungen
- $\blacktriangleright$  Unternehmensregeln

Im Bereich der Unternehmensregeln können Sie Normen und Vorgehensweisen definieren, die von den Mitarbeitern Ihres Unternehmens eingehalten werden müssen. Zu diesen Regeln können auch vorgeschriebene Verhaltensmaßnahmen gehören, um beispielsweise die Voraussetzungen für bestimmte Zertifizierungen zu erhalten bzw. letztere zu behalten.

**2**

## **Compliance Vorschriften und relevante Informationen**

Compliance-Vorschriften oder das Compliance-System sollen dazu dienen,

- $\blacktriangleright$  durch präventive Maßnahmen Regelverstöße zu verhindern,
- $\blacktriangleright$  erfolgte Regelverstöße schnell zu identifizieren,
- $\blacktriangleright$  Verstöße im Unternehmen zu kommunizieren und
- $\blacktriangleright\;$  ein angemessenes Reaktionsinstrument zu schaffen, zum Beispiel Ermahnungen, Abmahnungen oder auch Kündigung des betreffenden Mitarbeiters.

Compliance-relevante Informationen sollten sowohl durch den Compliance-Beauftragten oder über interne Systeme wie Ihr *Social Intranet* im Unternehmen zur Verfügung gestellt werden.

# **Ein Beispiel aus dem Arbeitsalltag**

Vielleicht kennen auch Sie diese Situation: Ein Geschäftspartner möchte Ihnen mit einem kleinen Präsent für Ihre Bemühungen danken. Doch die Annahme eines solchen Präsents kann unter Umständen gravierende Folgen nach sich ziehen. Hier stellt sich für viele die Frage: Wann handelt es sich um eine harmlose Aufmerksamkeit und wann verhalte ich mich durch die Annahme eines Präsents pflichtwidrig? Setze ich mich mit der Annahme eines solchen Präsents dem Verdacht der Bestechlichkeit aus? Mache ich mich durch die Annahme strafbar?

Um solche Fragen schon im Vorfeld klären zu können, empfiehlt es sich, Verhaltensrichtlinien aufzustellen und Regeln festzulegen. Im vorgegebenen Beispiel würde es sich anbieten, dass in dem Arbeitsvertrag oder in einer Betriebsvereinbarung festgelegt wird, wie Sie sich in solchen Situationen verhalten sollen. Es kann ferner eine Wertgrenze für die Annahme von Geschenken festgelegt werden.

Die Einführung einer derartigen Regel kann die Verantwortlichen vor einer Haftung schützen, aber auch für Sicherheit bei Ihnen und Ihren Kollegen sorgen, da Sie durch die feste Regelung wissen, wie Sie mit einer solchen Situation umgehen müssen.

## **Inhalt einer Compliance-Richtlinie**

Das Inhaltsverzeichnis einer Compliance-Richtlinie sollte über die gesetzlichen Vorgaben hinaus mindestens folgende Themen beinhalten:

- $\blacktriangleright$   $\;$  Einladungen, Geschenke und andere persönliche Vorteile
- $\blacktriangleright$  Verhalten gegenüber Wettbewerbern
- $\blacktriangleright$  Gleichbehandlung
- $\blacktriangleright$  Konsequenzen bei Verstößen
- $\blacktriangleright$  Allgemeine Verhaltensanforderungen

Eine allgemeine Vorgabe für jedes Unternehmen lässt sich jedoch nicht erstellen. Sie müssen in Ihrem Unternehmen die individuellen branchen- und unternehmensspezifischen Risikobereiche analysieren und auswerten. Dabei kommt es in erster Linie auf die Kenntnis des eigenen Unternehmens, seiner Abläufe und der Geschäftsstruktur an.

## **Einführung einer Compliance-Richtlinie**

Die Erstellung und Einführung einer Compliance-Richtlinie erfolgt üblicherweise durch die Unternehmensführung. In erster Linie sollten die Führungskräfte eine Vorbildfunktion darstellen und die eingeführten Regeln »vorleben«. Es ist außerdem darauf zu achten, dass alle Mitarbeiter umfangreiche Kenntnis über die neuen Regeln erhalten, z. B. durch Schulungs- oder Kommunikationsmaßnahmen.

Ein Compliance-Verstoß kann nämlich strafrechtliche Folgen haben und für die Verantwortlichen zu Freiheitsstrafen führen. Aber auch die Anzahl der Fälle von Bußgeldern wegen Wettbewerbsverstößen steigt stetig an. Neben hohen Bußgeldern könnte Ihrem Unternehmen bei einem Compliance-Verstoß auch ein Schadensersatzprozess drohen. Die Implementierung eines Compliance-Systems ist somit keine Option, sondern Pflicht.

# **Beispiele für wichtige Aspekte im Bereich Compliance**

- $\blacktriangleright\;$  Ein Compliance-Verstoß kann strafrechtlich verfolgt werden.
- $\blacktriangleright$  Alle im Unternehmen ohne Ausnahme müssen die bestehenden Compliance-Vorgaben einhalten.
- $\blacktriangleright$   $\;$  Auf Daten und relevante Dokumente muss jederzeit zugegriffen werden können. Deshalb muss die Compliance-Ablage systematisch organisiert sein.
- International agierende Unternehmen müssen sich um eventuell benötigte Genehmigungen im Ausland kümmern.

# **Compliance als Teil der Unternehmenskultur**

Compliance ist mehr als die Einhaltung vorgegebener Regeln. Sie sollte vielmehr in Ihre Unternehmenskultur integriert und fester Bestandteil in Ihren geschäftlichen Abläufen sein. Eine besondere Verantwortung kommt dabei den Führungskräften zu, die über die nötige soziale und moralische Kompetenz verfügen müssen, um ihre Mitarbeiter zur Einhaltung der Regeln zu motivieren. Vor allem müssen sie die rechtlichen und moralischen Regeln vorleben und den Sinn und Zweck der jeweiligen Regelung darstellen können.

#### **Abbildung von Unternehmensrichtlinien in einem Collaboration-Portal**

Bei der Auswahl eines Collaboration-Tools ist neben der Unterstützung der Zusammenarbeit und der Geschäftsprozesse auch wichtig, dass die im Unternehmen geltenden Richtlinien durch das Tool unterstützt werden können.

Dabei sollten die Richtlinien für jeden Mitarbeiter schnell und einfach einsehbar und im besten Fall für möglichst viele Geschäfts- und Unterstützungsprozesse mindestens durch einen Warnmechanismus umgesetzt sein. So können Sie und Ihre Kollegen sich auf Ihre Kernaufgaben konzentrieren und sich darauf verlassen, dass Sie bei Verstößen gegen die Compliance-Richtlinien vom System darauf aufmerksam gemacht werden.

# **Fokus dieses Buches im Bereich Compliance**

Dieses Buch kann Ihnen keine umfassende und auf Ihr Unternehmen zugeschnittene Compliance-Empfehlung geben oder eine Rechtsberatung ersetzen. Der Fokus dieses Buches liegt vielmehr auf den in Microsoft 365 angebotenen Funktionen in diesem Bereich. In Kapitel 9, »Verwalten und Sichern von Informationen«, gehe ich explizit auf diese Möglichkeiten ein.

# **2.2.4 Informationssicherheit**

Unter dem Begriff *Informationssicherheit* versteht man die Vertraulichkeit, Integrität und Verfügbarkeit von Informationen. Dabei können Informationen in unterschiedlichen Formen vorliegen. Im Hinblick auf eine Collaboration-Plattform betrachten wir die digitale Form von Informationen. Mit Informationssicherheit wird das Ziel verfolgt, diese Informationen vor Gefahren und Bedrohungen zu schützen und dadurch wirtschaftliche Schäden von Ihrem Unternehmen abzuwenden.

#### **Vertraulichkeit von Informationen**

Der Begriff der *Vertraulichkeit* beschreibt den Umstand, dass Sie genau festlegen und einsehen können, welche Personen Zugriff auf bestimmte Informationen erhalten sollen und ob sie diese Informationen nur lesen, verarbeiten oder auch verändern dürfen. Ein Tool sollte Ihnen die Möglichkeit bieten, unterschiedliche Berechtigungen zu vergeben und sich schnell einen Überblick über die Zugriffsrechte einer Person zu verschaffen.

Eine besondere Rolle kommt hierbei den Administratoren und Betreibern der Collaboration-Plattform zu. Können Sie bei den ausgewählten Tools beispielsweise bestimmen, dass ein Administrator zwar zentrale Einstellungen der Plattform verändern kann, aber nicht auf die auf der Plattform abgelegten Dokumente zugreifen darf? In vielen Fällen können Administratoren oder die Betreiber einer Plattform

technisch betrachtet auf die Informationen zugreifen. Hierbei wird in der Regel über Verträge geklärt, wie trotzdem die Vertraulichkeit gewährleistet werden kann.

#### **Integrität von Informationen**

Bei der gemeinsamen Verwaltung von Informationen ist es wichtig, dass Veränderungen dieser Informationen nachvollziehbar sind und heimliche Änderungen daran verhindert werden. Hierbei kann zum Beispiel eine Versionshistorie helfen, über die Sie genau sehen können, wer wann welche Veränderungen vorgenommen hat. Ihre Anforderungen an diese Nachvollziehbarkeit können die Tool-Auswahl erheblich beeinflussen. So können Sie Änderungen innerhalb eines Dokuments beispielsweise in *Word* sehr granular einsehen, während SharePoint Ihnen im Vergleich dazu den Zugriff auf eine bestimmte Version ohne direkten Vergleich zu einer anderen Version anbietet.

# **Verfügbarkeit von Informationen**

Einen weiteren Einflussfaktor stellt Ihr Bedürfnis hinsichtlich der Verfügbarkeit der von Ihnen und Ihren Kollegen verwalteten Informationen dar. In der Regel sollen Systemausfälle und Datenverlust verhindert werden und soll die erneute Bereitstellung der Collaboration-Plattform der zugesicherten Art und Weise entsprechen. Für gewöhnlich werden seitens des Betriebs hierfür Wiederherstellungszeiten und maximale Ausfallzeiten definiert.

# **2.3 Collaboration-Tools in Microsoft 365**

In Microsoft 365 werden Ihnen viele unterschiedliche Dienste zur Unterstützung der Zusammenarbeit angeboten. In diesem Abschnitt betrachten wir diese Tools im Hinblick auf die in Abschnitt 2.1 vorgestellten wesentlichen Bereiche der Zusammenarbeit sowie die in Abschnitt 2.2 behandelten Einflussfaktoren für die Tool-Auswahl.

# **2.3.1 Dokumentenmanagement mit Teams, SharePoint oder OneDrive**

Für die gemeinsame Bearbeitung von Dokumenten stehen Ihnen folgende Tools zu Verfügung:

- **Teams**: In *Teams* können Sie einen Arbeitsraum für Ihr Team anlegen und verfügen damit automatisch über eine gemeinsame Dokumentenablage. Hier können Sie neue Dokumente und Ordner erstellen oder mittels Drag & Drop Dateien, die bereits an anderen Orten gespeichert waren, in die Ablage kopieren. Die Dokumente in der Ablage können jederzeit von allen Teammitgliedern gelesen und bearbeitet werden.

- **SharePoint**: SharePoint bietet Ihnen ebenfalls eine zentrale Dokumentenablage für Ihr Team. Über die in *Teams* bestehenden Bearbeitungsmöglichkeiten hinaus können Sie bei SharePoint Prozesse wie beispielsweise eine Genehmigung bestimmter Dokumente unterstützen sowie granulare Berechtigungen für einzelne Ordner oder Dateien einrichten.
- **OneDrive**: Bei OneDrive handelt es sich um Ihre persönliche Dateiablage. Anstelle einer lokalen Verwaltung auf Ihrem PC können Sie Dateien wie beispielsweise Ihre persönlichen Notizen in OneDrive speichern und damit auch von anderen Rechnern aus auf die Informationen zugreifen. Darüber hinaus können Sie bei Bedarf ausgewählte Kollegen auf eine bestimmte Datei oder einen Ordner berechtigen.

Im Folgenden werden nun für alle drei Tools die verschiedenen Einflussfaktoren wie Teamkonstellation und -größe sowie die Themen Compliance und Informationssicherheit betrachtet.

Technisch betrachtet basiert die Dokumentenablage in *Teams* und OneDrive auf SharePoint. Somit stellen alle drei Tools grundsätzlich die Integrität und Vertraulichkeit der Informationen sicher. Im Hintergrund erfolgt zumindest eine Versionierung der Dateien, sodass über administrative Tätigkeit auf alte Stände zugegriffen und auch eine ältere Version einer Datei wiederhergestellt werden kann.

Auch im Bereich Compliance sind keine wesentlichen Unterschiede auszumachen; allenfalls ist SharePoint mit den an der Benutzeroberfläche angebotenen Funktionen etwas im Vorteil.

Ein wesentlicher Unterschied zwischen den Tools besteht jedoch im Hinblick auf die Teamkonstellation. Während OneDrive primär für Sie persönlich als einzelne Person vorgesehen ist, können Sie mit *Teams* und SharePoint die Teamarbeit – unabhängig von der Teamgröße – unterstützen. Wenn Sie neben der reinen Dokumentenbearbeitung zum Beispiel auch einen Prozess für Dokumentenprüfung und -freigabe etablieren möchten, treffen Sie mit SharePoint die beste Wahl. Ansonsten wäre *Teams* für Sie die bessere Option, da Sie mit diesem Tool in vielen weiteren Bereichen der Zusammenarbeit unterstützt werden.

## **2.3.2 Informationsaustausch mit Teams, SharePoint oder Yammer**

Für den Informationsaustausch in Ihren Teams, aber auch im gesamten Unternehmen oder ad hoc zwischen einzelnen Mitarbeitern stehen Ihnen verschiedene Tools zur Verfügung, um die Zusammenarbeit ortsunabhängig und räumlich voneinander getrennt (bspw. aus dem Homeoffice heraus) zu unterstützen:

- **Teams**: Selbst wenn Sie noch keine Collaboration-Plattform nutzen, kann ein Tool wie *Teams* die Zusammenarbeit im Unternehmen unterstützen. Hierüber haben Sie die Möglichkeit, sich ad hoc oder als Termin geplant mit einem oder mehreren

Kollegen auszutauschen. Dies kann in Form eines Chats oder einer Telefon- oder Videokonferenz erfolgen. Sie haben dabei die Möglichkeit, Ihren Bildschirm mit den anderen Teilnehmern zu teilen und so gemeinsam Themen zu bearbeiten. Darüber hinaus können Sie bei *Teams* auch Personen eine Nachricht schicken, die zu diesem Zeitpunkt gerade offline und somit nicht direkt verfügbar sind (das kann beispielsweise bei verteilten Teams häufiger der Fall sein).

Neben der ad-hoc-Kommunikation zwischen verschiedenen Personen bildet *Teams* die mittel- bis langfristig vorgesehene Kommunikation innerhalb von Teams ab. Jedes Teammitglied kann sich an einer Unterhaltung beteiligen und auf sämtliche Informationen zugreifen, die untereinander ausgetauscht wurden. Außerdem können Sie eine Besprechung bei Bedarf aufzeichnen lassen, sodass Teammitglieder, die ggf. nicht an dem Termin teilnehmen konnten, später die Informationen abrufen können.

- **Yammer**: Yammer bietet Ihnen ähnlich wie *Teams* die Möglichkeit, Ihre Kommunikation innerhalb verschiedener Gruppen bzw. Teams zu organisieren. Der Fokus liegt jedoch eindeutig auf der Chat-Funktion. Besprechungen werden nicht unterstützt. In der Praxis hat sich Yammer zur Unterstützung eines Unternehmensnetzwerks bewährt. So finden sich Mitarbeiter aus unterschiedlichen Organisationseinheiten zu bestimmten Themen zusammen, während sie sich, je nachdem, wie groß ein Unternehmen ist, ohne den Einsatz von Yammer überhaupt nicht kennengelernt hätten und sich somit auch nicht untereinander hätten austauschen können.
- ► **SharePoint**: SharePoint ist primär für die Veröffentlichung von Informationen konzipiert. Sie können zwar wie bei *Teams* und Yammer eine Neuigkeit mit »Gefällt mir« bewerten oder einen Kommentar abgeben, für einen schnellen und auf Dauer überschaubaren Austausch innerhalb Ihres Teams wäre jedoch *Teams* mit seinen Strukturierungsmöglichkeiten besser geeignet.

Grundsätzlich können Sie mit jedem dieser Tools den Informationsaustausch unterstützen. Jedes Tool hat jedoch einen anderen Fokus. Während SharePoint primär für die Verteilung von Informationen vorgesehen ist, können Sie mit *Teams* schnell eine ad-hoc-Besprechung starten. Yammer hat seine Stärken im Bereich eines Unternehmensnetzwerks, und *Teams* ist vor allem für die Zusammenarbeit in Projektteams, Communities und Organisationseinheiten geeignet. Technisch betrachtet beinhaltet *Teams* die Funktionen von *Skype for Business* (Skype for Business ist als eigenständiger Dienst von Microsoft abgekündigt) und SharePoint. Somit stehen Sie bei der Tool-Auswahl im Wesentlichen vor der Wahl zwischen *Teams* und Yammer. Hierbei muss ich im Hinblick auf die Informationssicherheit erwähnen, dass Yammer zum momentanen Zeitpunkt nur aus Rechenzentren in den USA bezogen werden kann. Das hat auch Auswirkungen im Bereich Compliance, denn es können beispielsweise keine Richtlinien für Inhalte in Yammer definiert werden, um Informationen besonders zu schützen.

Unabhängig davon bietet Ihnen *Teams* mit einer gemeinsamen Benutzeroberfläche wesentlich mehr Funktionen und somit eine höhere Flexibilität hinsichtlich zukünftiger Anforderungen als Yammer. Sie können auch beide Tools im Unternehmen einsetzen, sollten in diesem Fall aber genau abgrenzen, für welchen Fall welches Tool verwendet werden soll.

## **2.3.3 Aufgabenmanagement mit Planner oder SharePoint**

Im Arbeitsalltag müssen Sie als Mitglied eines Teams oder auch als Einzelperson unterschiedliche Aufgaben bewältigen. In Microsoft 365 werden für die Verwaltung von Aufgaben folgende Dienste angeboten:

- **SharePoint**: In SharePoint können Sie Ihre Aufgaben in Form einer Aufgabenliste verwalten. Zu einer Aufgabe gehören u. a. eine Kurzbeschreibung (Titel), ein Fälligkeitsdatum, ein Status und ein Bearbeiter. Die Aufgaben werden untereinander in Form einer Liste dargestellt und können nach unterschiedlichen Kriterien gefiltert, sortiert oder gruppiert dargestellt werden. Bereits mit diesen einfachen Mitteln kann die Teamarbeit unterstützt werden. Arbeitet ein Team allerdings nach Scrum oder Kanban, so wird es hier die Möglichkeiten eines Aufgaben-Boards vermissen.
- **Planner**: Bei Planner arbeiten Sie mit einem solchen Aufgaben-Board, das Sie an die Bearbeitungsschritte Ihrer Prozesse anpassen können. Außerdem können Sie mit Planner alle Ihnen persönlich zugewiesenen Aufgaben auf einen Blick einsehen; und zwar unabhängig davon, von wo Ihnen diese Aufgabe zugewiesen wurde. Diese Option haben Sie mit SharePoint standardmäßig nicht (sie könnte jedoch im Rahmen eines Customizings geschaffen werden).
- **(Teams)**: In *Teams* selbst wird Ihnen keine Aufgabenverwaltung angeboten. In der Regel werden Sie innerhalb eines Teams Planner nutzen. Sie können allerdings auch weitere Cloud-Dienste wie zum Beispiel *JIRA* in Ihr Team integrieren und so die gemeinsame Bearbeitung von Projekten unterstützen.

Eine gemeinsame Aufgabenverwaltung kann vor allem bei mittleren und großen, aber vor allem bei verteilten Teams sehr sinnvoll sein. Bei kleineren Teams wird eher keine gemeinsame Aufgabenverwaltung benötigt oder eine Aufgabenliste in Share-Point reicht bereits aus. Wenn Sie allerdings in einem Team aus anderen Gründen *Teams* einsetzen, bietet sich Planner oder ein anderer bereits von Ihnen genutzer Cloud-Dienst an. Voraussetzung dabei ist, dass der entsprechende Dienst in *Teams* integriert werden kann, um die gesamte Teamarbeit über eine gemeinsame Benutzeroberfläche zu unterstützen.

# **2.3.4 Wissensmanagement mit Teams, SharePoint, Delve, Stream oder Forms**

Zusätzlich zu dem Austausch von Informationen sowie der Bearbeitung von Aufgaben über eine gemeinsame Plattform ist Wissensmanagement für die einzelnen Teams sowie für das gesamte Unternehmen relevant, um dauerhaft wirtschaftlichen Erfolg erzielen zu können. In Microsoft 365 werden verschiedene Dienste zur Unterstützung angeboten:

- **Teams**: Einem Team in *Teams* wird ein Wiki zur Verfügung gestellt. Hier können Sie Erkenntnisse in unstrukturierter Form dokumentieren und nach Bedarf in Seiten und Abschnitte unterteilen.
- **SharePoint**: SharePoint bietet Ihnen ebenfalls die Möglichkeit, Ihr Wissen in Form eines Wikis oder als Neuigkeiten (mit Titel, Bildern und Text) mit Ihren Kollegen zu teilen. Auf Wunsch können Sie auch in einem Kommentarbereich untereinander diskutieren und sich auf diese Weise zu einem Thema austauschen.
- **Stream**: Während Sie bei den übrigen Tools auf eine schriftliche Form des Wissensmanagements beschränkt sind, stellt Stream Ihnen die Möglichkeiten einer Videoplattform zur Verfügung. Sie können zum Beispiel Besprechungen aus *Teams* aufzeichnen und in Stream zur Verfügung stellen. Auch Videos, die mit anderen externen Tools erstellt wurden, können hochgeladen und mit den Kollegen geteilt werden. In der Praxis hat es sich bewährt, Themen in Form eines Videos von ca. fünf bis zehn Minuten zu erläutern. Im Rahmen der Einführung einer Collaboration-Plattform können so zum Beispiel die wesentlichen Änderungen und neuen Funktionen erklärt werden und für den einzelnen Mitarbeiter eine große Hilfe in der Übergangsphase darstellen.
- **Delve**: Bei Delve handelt es sich primär um Ihre persönliche Profilseite. Hier können Sie angeben, mit welchen Themen Sie sich gerade beschäftigen und über welche Expertise Sie verfügen. Vorausgesetzt, die Mehrheit der Mitarbeiter pflegt diese persönlichen Informationen, kann hierüber auch eine Expertensuche durchgeführt werden. Je nach Unternehmensgröße kennen Sie nicht alle Kollegen und können so relativ einfach einen Ansprechpartner für ein bestimmtes Thema finden. Wichtig ist hierbei aber, dass diese Informationen freiwillig von dem jeweiligen Mitarbeiter angegeben werden müssen.
- **Forms**: Mit Forms können Umfragen und Quiz erstellt werden. Auch wenn es sich dabei nicht um die Dokumentation von Wissen handelt, so möchte ich den Dienst an dieser Stelle erwähnen. Sie können über eine Umfrage oder ein Quiz eine spielerische Komponente in Ihr Wissensmanagement integrieren.
- **Sway**: Bei Sway handelt es sich um einen Dienst zur Erstellung von Präsentationen in einem Online-Format. Hierbei wird besonderer Wert auf das Teilen der in einer Präsentation enthaltenen Informationen gelegt. Allerdings wird dieser Dienst – ähnlich wie Yammer – momentan nur aus Rechenzentren in den USA angeboten.

Die Teamkonstellation sowie die für die generelle Teamarbeit bereits ausgewählten Tools können entscheidend dafür sein, ob Sie für das Wissensmanagement beispielsweise *Teams* oder SharePoint einsetzen. Stream ist für die Wissensvermittlung aktuell zwar objektiv betrachtet die beste Option, allerdings muss eine Videoplattform auch zu Ihnen und Ihrem Unternehmen passen. Falls Sie beispielsweise Hemmungen haben, ein Video zu erstellen, in dem Sie selbst vorkommen (Ton und/oder Bild), so werden Sie diese Möglichkeit nicht oder nur selten nutzen. Außerdem müssen Sie bei dem Einsatz einer Videoplattform auch klären, wie Sie damit umgehen, wenn ein Mitarbeiter das Unternehmen verlässt oder ab sofort nicht mehr möchte, dass Videos in Stream öffentlich zugänglich sind, in denen er auftaucht. Aktuell können Sie nicht direkt ermitteln, in welchen Videos eine bestimmte Person vorkommt.

# **2.3.5 Prozessunterstützung mit der Power Platform, künstlicher Intelligenz und Dynamics 365**

Zur Unterstützung der Management-, Geschäfts- und Unterstützungsprozesse in Ihrem Unternehmen können die bereits in den vorangegangenen Abschnitten vorgestellten Tools wie zum Beispiel *Teams*, SharePoint und Planner genutzt werden. Für die Unterstützung Ihrer individuellen Prozesse werden Sie darüber hinaus vielleicht die folgenden Tools interessant finden:

- **Power Automate**: Mit Power Automate können Sie Prozesse wie zum Beispiel einen Genehmigungsprozess für bestimmte Dokumente inklusive anschließender digitaler Unterzeichnung oder einen automatischen Statuswechsel sowie eine Benachrichtigung bestimmter Personen realisieren. Die Stärke von Power Automate besteht einerseits in der grafischen Konfigurationsmöglichkeit und andererseits in der großen Auswahl an Systemen, die Sie miteinander verbinden können. Für Ihre Kollegen aus dem Marketing können Sie zum Beispiel auf Twitter das Stimmungsbild für eine bestimmte Marketingkampagne einfangen, diese Informationen innerhalb von SharePoint speichern und die Kollegen über *Teams* oder Yammer benachrichtigen.
- **Power Apps**: Für die Prozessunterstützung ist die Möglichkeit mobil durchführbarer Arbeitsschritte ein wichtiger Faktor. Prozesse können beschleunigt werden, wenn beispielsweise die Genehmigung eines Urlaubsantrags direkt über das Smartphone erfolgen kann. Mit Power Apps können Sie diese Art von mobiler Unterstützung für ausgewählte (Teil-)Prozesse anbieten. Hierbei handelt es sich um die sogenannten *Canvas-Apps*.

Darüber hinaus können Sie mit Power Apps auch sogenannte *Modellgesteuerte Apps* erstellen. Hier legen Sie zunächst fest, welche Informationen Sie verwalten möchten und wie der zu durchlaufende Geschäftsprozess aussehen soll. Der Fokus liegt hier auf der Informationsverarbeitung; die Gestaltung der Benutzeroberfläche ist im Vergleich zu den Canvas-Apps eingeschränkt.

Als dritte Option können Sie mit Power Apps auch sogenannte *Portale* erstellen. Mit einem Portal können Sie gezielt Informationen aus Ihren internen Geschäftsanwendungen (u. a. aus einer Modellgesteuerten App) in Form eines Extranets für externe Personen zugänglich machen.

- **AI Builder**: Sie können Ihre mit Power Automate erstellten Workflows oder mit Power Apps erstellten Apps mit Funktionen aus dem Bereich der künstlichen Intelligenz (KI) erweitern. Der *AI Builder* (AI steht für Artificial Intelligence) kann u. a. zur Verarbeitung von textuellen Informationen (Spracherkennung, Kategorisierung, Stimmungsanalyse) oder auch zur Extraktion von Informationen aus Bildern und Formularen eingesetzt werden. So können Sie beispielsweise Visitenkarten oder Rechnungen digitalisieren und die extrahierten Informationen automatisiert verarbeiten.
- **Power Virtual Agents**: Mit *Power Virtual Agents* können Sie Chat-Bots erstellen. Diese digitalen Assistenten können beispielsweise eine FAQ-Liste ablösen und bieten eine interaktive Möglichkeit für Sie und Ihre Kollegen, um Antworten auf bestimmte Fragen zu finden oder einen bestimmten Geschäftsprozess (z. B. einen in Power Automate erstellten Flow) zu starten. In der Praxis werden Chat-Bots u. a. im Bereich des Kundenservices eingesetzt. Durch die Interaktion mit dem Chat-Bot werden bereits gewisse Informationen gesammelt, auf die ein Mitarbeiter des Kundenservice zugreifen kann, falls der Chat-Bot allein nicht weiterhelfen kann und doch ein persönliches Gespräch zwischen dem Nutzer und dem Kundenservice erforderlich ist. Dieses Vorgehen kann für wiederkehrende Fragestellungen eine Arbeitserleichterung für den Kundenservice bedeuten und die Mitarbeiter dort entlasten.

Im Bereich der Prozessunterstützung kann Power Virtual Agents auch eingesetzt werden, um schnell bestimmte Informationen aus verschiedenen Geschäftsanwendungen abzurufen oder auch Prozesse auszulösen oder fortzuführen, ohne dabei die entsprechende Anwendung selbst aufrufen zu müssen.

- **Dynamics 365**: Dynamics 365 gehört genau betrachtet nicht zu Microsoft 365, hat jedoch viele Berührungspunkte damit. Sie können auf den standardmäßig angebotenen Lösungen (zum Teil handelt es sich hierbei um modellgesteuerte Apps) für unterschiedliche Geschäfts- und Unterstützungsprozesse aufbauen und diese bei Bedarf an Ihre Anforderungen anpassen. Als Tools kommen dabei u. a. auch Power Automate und Power Apps zum Einsatz.

Im Rahmen der Prozessunterstützung sind die Einflussfaktoren Teamkonstellation und -größe nicht relevant, weil hier der gesamte Unternehmenskontext betrachtet werden muss. Da Sie vielleicht kein Dynamics 365 einsetzen (werden), möchte ich an dieser Stelle jedoch betonen, dass Sie *Power Automate* und *Power Apps* vor allem in Kombination mit SharePoint und *Teams* einsetzen sollten, um so die für die Teamarbeit relevanten Prozesse möglichst optimal unterstützen zu können.

# Kapitel 7 **Ausgewählte Unternehmensprozesse unterstützen**

*»Wenn Du immer wieder das tust, was Du immer schon getan hast, dann wirst Du immer wieder das bekommen, was Du immer schon bekommen hast. Wenn Du etwas anderes haben willst, musst Du etwas anderes tun!« (Paul Watzlawick)*

Wenn Sie sich mit dem Thema Collaboration beschäftigen, treffen Sie sehr schnell auch auf das Thema Unternehmensprozesse. Wenn ein Mitarbeiter eine Weiterbildungsmaßnahme anfragt, einen Fehler bei der internen IT meldet oder einen neuen Monitor bestellen möchte, bedeutet das eine Zusammenarbeit mit Kollegen aus der Personal-, IT- oder Einkaufsabteilung. In diesem Kapitel werden wir uns neben *Teams* mit der *Power Platform* sowie *Dynamics 365* als Plattform für Prozesse und insbesondere mit den Diensten *Power Apps* und *Power Automate* beschäftigen.

# **7.1 Standard, Low-Code-Solution oder Individuallösung**

Sie sollten sich die Frage stellen, wie die Unterstützung Ihrer Unternehmensprozesse durch IT genau aussehen soll. Dabei sind u. a. folgende Aspekte zu berücksichtigen:

- $\blacktriangleright$  Wie sieht der aktuell bei Ihnen gelebte Prozess aus?
- $\blacktriangleright$   $\,$  Soll der Prozess optimiert, also geändert werden?
- Muss der Prozess vollumfänglich durch IT unterstützt werden, oder können Sie Ihren Prozess an die Rand- und Rahmenbedingungen einer IT-Lösung anpassen?
- $\blacktriangleright$  Suchen Sie nach einem Standardprodukt, das sämtliche Anforderungen abdeckt, oder möchten Sie auf einem bereits vorhandenen aufbauend weitere Anpassungen vornehmen bzw. eine Individuallösung entwickeln lassen?

Die Antworten auf diese Fragen sind entscheidend für die Auswahl der richtigen Option zur Abbildung Ihrer Unternehmensprozesse. In Microsoft 365 wird Ihnen eine Vielzahl an Diensten in Form von Standardprodukten angeboten. Sie können diese Dienste ohne weitere Anpassungen nutzen.

Da es sich dabei jedoch jeweils um ein standardisiertes Produkt handelt, werden damit Ihre individuellen Anforderungen meistens nicht abgedeckt. Sie haben in dieser Situation zwei Optionen:

- 1. Sie ändern Ihren Prozess, damit er unter Einsatz des Standardprodukts abgebildet werden kann.
- 2. Sie erweitern das Standardprodukt um die fehlende Funktion und unterstützen Ihren Prozess, ohne ihn anzupassen.

Sie sollten sorgfältig abwägen, welche Option Sie wählen. Meistens sind mit der Anpassung eines Standardprodukts zusätzliche Kosten verbunden. So muss nicht nur die Anpassung oder Erweiterung erstellt, getestet und bereitgestellt werden, Sie sollten außerdem weitere Aufwände für den Betrieb und die Weiterentwicklung der Lösung einplanen.

Ferner ist auch die Tatsache nicht zu vernachlässigen, dass Sie mit der ersten Anpassung an einem Ihrer Standardprodukte Tür und Tor für weitere Anpassungswünsche öffnen. Schnell werden von verschiedenen Stellen in Ihrem Unternehmen Änderungswünsche gemeldet werden. Damit haben Sie eine zusätzliche Aufgabe: Anforderungen müssen priorisiert, eingeplant oder auch bewusst abgelehnt werden. Solange Sie ein Standardprodukt ohne Anpassungen einsetzen, können Sie immer damit argumentieren, dass das Produkt eine bestimmte Anforderung eben nicht erfüllt. Bei Zulassen von Anpassungen oder Erweiterungen fällt dieses Argument weg.

Die Anpassung eines Standardproduktes kann weiterhin über zwei verschiedene Ansätze erfolgen:

- **Low-Code-/No-Code-Solution**: Auf dem Markt werden viele Lösungen angeboten, mit deren Hilfe Sie ohne Programmierkenntnisse Anpassungen vornehmen können. Zielgruppe dieser Produkte sind nicht zuletzt Mitarbeiter der Fachabteilungen, damit die Bedarfsträger zur eigenständigen Abbildung ihrer Prozesse befähigt werden.
- **Software-Entwicklung**: Die Microsoft-365-Dienste bieten verschiedene Schnittstellen (sogenannte APIs) an, die zur Entwicklung individueller Komponenten genutzt werden können. Damit sind die meisten Anforderungen umsetzbar.

Microsoft bietet mit *Power Automate* und *Power Apps* selbst Low-Code-Solutions an. Während Power Apps zur Erstellung eigener Formulare sowie zur Bereitstellung mobiler Apps genutzt werden kann, haben Sie mit Power Automate die Möglichkeit, Workflows abzubilden (u. a. Statusänderungen, Benachrichtigungen und Berechtigungen). Diese Dienste sind sowohl für die Fachabteilung als auch für technische Berater nützlich und verfügen über eine mit Excel vergleichbare sogenannte *Expression Language*, um Regeln zu hinterlegen und Aktionen auszulösen.

Sie werden auf dem Markt viele andere Low-Code- und No-Code-Solutions finden. Sie sollten diese Lösungen im Hinblick auf Ihre Anforderungen sowie die mit der Einführung verbundenen Kosten prüfen und anschließend die für Sie passende Lösung auswählen. Wenn Sie beispielsweise sowohl Microsoft 365 als auch SharePoint On-Premises einsetzen und Erweiterungen für beide Umgebungen mit ein und demselben Tool bereitstellen möchten, sind Cloud-Lösungen – wie Power Apps und Power Automate – keine gute Wahl. Die meisten Produkte bieten eine Testversion an, mit der Sie einen Proof of Concept durchführen können, dessen Ergebnis Sie für Ihre Entscheidung nutzen können.

Neben einer Low-Code-Solution können Sie mithilfe eines Software-Entwicklers auch Anpassungen und Erweiterungen für ein Standardprodukt (z. B. SharePoint Online) vornehmen. Hierzu benötigen Sie einen Software-Entwickler, der Ihnen hilft, die im Standardprodukt bestehende Lücke zu schließen. Ein Entwickler könnte Ihnen auch eine Individuallösung entwickeln, die ausschließlich auf Ihre Anforderungen zugeschnitten ist. Die Entwicklung einer solchen Lösung ist allerdings im Vergleich zu einem (angepassten) Standardprodukt mit einem wesentlich höheren Aufwand verbunden.

Sie sollten daher individuell für jeden Prozess bewerten, welche Variante für Sie die beste Option ist. Nachfolgend werden wir mehrere Beispiele für unterschiedliche Unternehmensprozesse und ihre IT-Unterstützung betrachten.

# **7.2 Einsatz- und Schichtplanung mit Microsoft Teams**

Arbeiten Sie vielleicht in einem Schichtsystem oder möchten Sie die Einsatztage für Projekte und Kundenaufträge in Ihrem Team planen? Im einfachsten Fall reicht dafür ein Blatt Papier, auf dem beispielsweise für eine Woche festgehalten wird, wer wann welche Aufgabe übernimmt (siehe Abbildung 7.1).

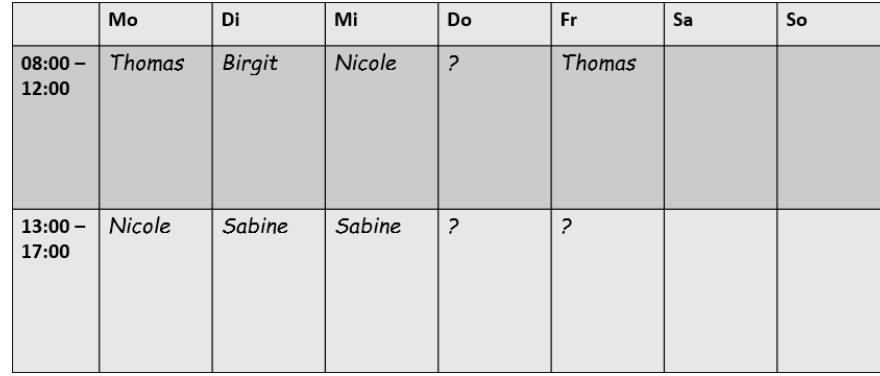

**Abbildung 7.1** Planen Sie Einsätze oder Schichten auf einem Blatt Papier, das an einer zentralen Stelle für alle Teammitglieder erreichbar ist.

Dieses Blatt kann im Büro oder Pausenraum (je nach Branche) aufgehängt werden, womit alle Teammitglieder den gleichen Blick auf die geplanten Einsätze haben, Schichten tauschen und sich für freie Plätze eintragen können.

# **Schichtplanung light mit Teams**

Mit *Teams* können Sie das besagte Blatt Papier digital abbilden und damit ortsunabhängig auf die Planungsinformationen zugreifen. An dieser Stelle sei jedoch bereits gesagt, dass durch *Teams* kein klassisches Tool für die Personaleinsatzplanung ersetzt werden kann. In kleineren Gruppen können die angebotenen Funktionen aber durchaus als Arbeitserleichterung dienen. Wir schauen uns die angebotenen Möglichkeiten im weiteren Verlauf dieses Abschnittes genauer an.

Rufen Sie in Microsoft 365 die App *Teams* im App Launcher **EE** auf, um die Funktion der Einsatz- und Schichtplanung zu testen. In *Teams* rufen Sie wie in Abbildung 7.2 dargestellt über die 3-Punkte-Schaltfläche in der linken Menüleiste den Menüpunkt SCHICHTEN auf.

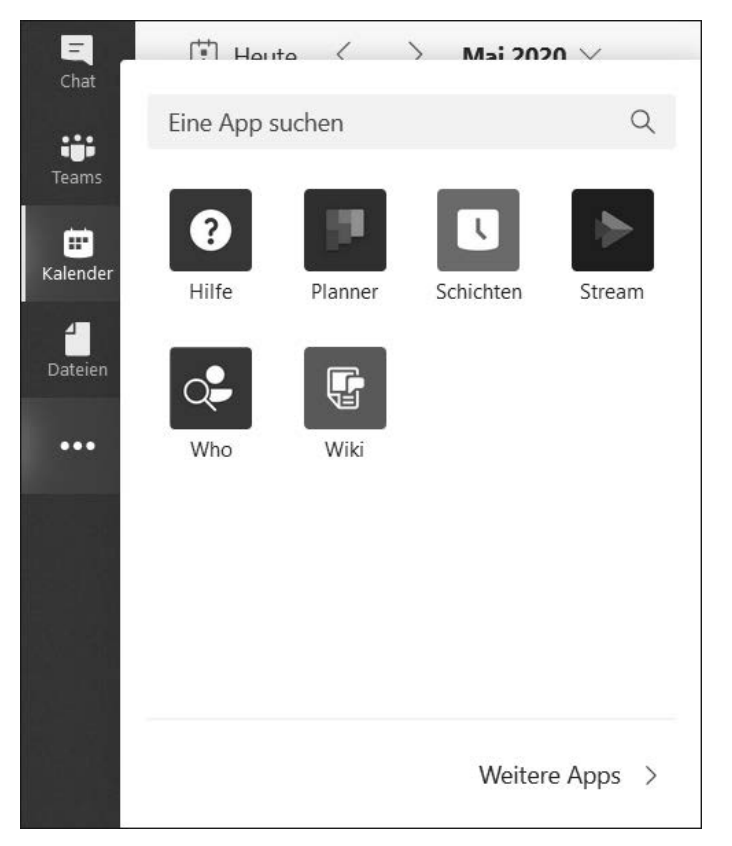

**Abbildung 7.2** Rufen Sie die Funktion zur Schichtplanung in Microsoft Teams auf, um die Einsatzplanung in Ihrem Team zu unterstützen.

Sie befinden sich daraufhin in der in Abbildung 7.3 dargestellten Übersicht, die Ihnen alle geplanten Einsätze und Schichten für den aktuellen Monat anzeigt.

Zur Vereinfachung spreche ich im weiteren Verlauf von Schichten, und Sie behalten im Hinterkopf, dass die in diesem Kapitel vorgestellten Funktionen auch für eine Einsatzplanung ohne Schichtbetrieb geeignet sind.

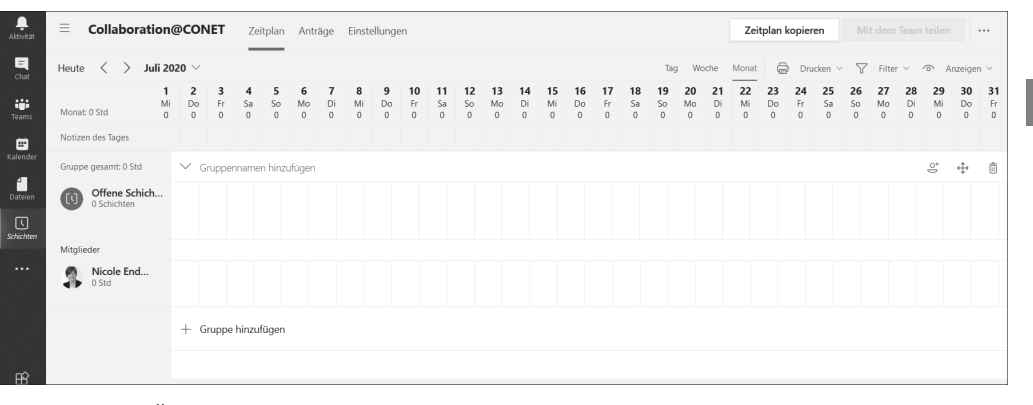

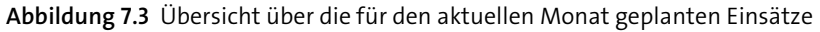

# **7.2.1 Neue offene Schicht hinzufügen**

Beginnen wir mit der Erfassung einer neuen Schicht, die zunächst keinem Mitarbeiter zugewiesen wird.

Dazu klicken Sie für den gewünschten Tag (Spalte) in der Zeile »Offene Schichten« auf die 3-Punkte-Schaltfläche und wählen in dem daraufhin erscheinenden Menü den Menüpunkt OFFENE SCHICHT HINZUFÜGEN aus (siehe Abbildung 7.4).

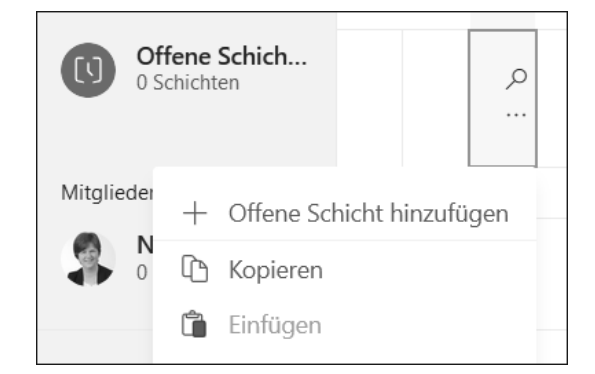

**Abbildung 7.4** Fügen Sie eine neue Schicht hinzu, die zunächst noch keinem Mitarbeiter zugewiesen ist.

In dem nun erscheinenden Dialog können Sie, wie in Abbildung 7.5 dargestellt, eine neue Schicht planen. Dabei können Sie folgende Informationen erfassen:

- **Gruppe**: Sie können Ihr Board für die Schichtplanung in sogenannte *Gruppen* unterteilen. Standardmäßig sehen Sie auf Ihrem Board nur eine unbenannte Gruppe. Wenn Sie beispielsweise verschiedene Projekte oder Kundenaufträge haben, können Sie dafür jeweils eine Gruppe anlegen (z. B. »Projekt 1« wie in Abbildung 7.5).
- **Design**: In welcher Farbe soll die Schicht dargestellt werden? Sie können damit beispielsweise bestimmte Aufgaben durch unterschiedliche Farben kennzeichnen.
- **Beginn und Ende**: Um welche Uhrzeit beginnt die Schicht, und wann ist sie wieder beendet? Das Datum haben Sie bereits durch die Auswahl der Spalte zuvor festgelegt.

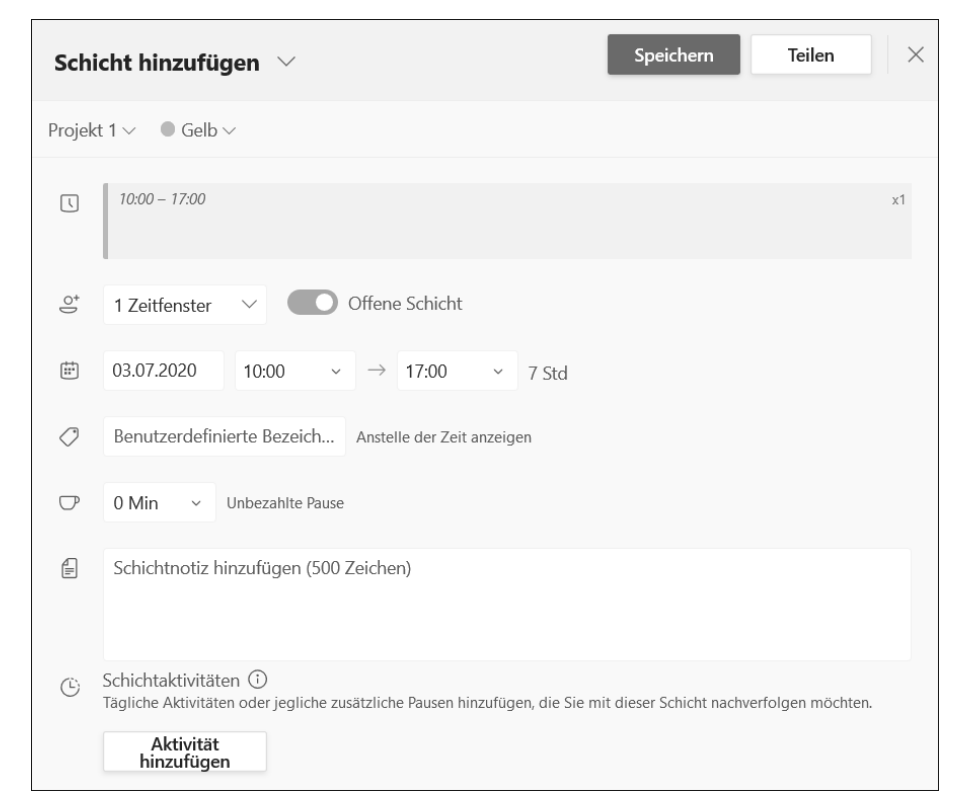

**Abbildung 7.5** Geben Sie alle relevanten Informationen für eine neue Schicht an.

► Bezeichnung: Standardmäßig werden zur Darstellung einer Schicht Anfang und Ende der Schicht in der Kalenderübersicht verwendet. Sie können aber auch eine kurze Bezeichnung (maximal 15 Zeichen) vergeben, die an dieser Stelle angezeigt werden soll.

- **Unbezahlte Pause**: Sie können für eine Schicht auch die geplante Pausenzeit hinterlegen. Standardmäßig ist keine Pause vorgesehen. Sie können über das Auswahlfeld zwischen 0 und 90 Minuten wählen.
- **Notizen**: Wenn etwas während der Schicht erledigt oder bei der Arbeit berücksichtigt werden soll, können Sie diese Informationen bereits bei der Schichtplanung als Notiz hinterlegen.
- **Aktivitäten**: Im unteren Bereich des Dialogs existiert ein Bereich für Aktivitäten. Über die Schaltfläche Aktivität hinzufügen erscheint in diesem Bereich eine neue Zeile (siehe Abbildung 7.6). Bei Aktivitäten handelt es sich um eine Art Aufgabenliste, die im Rahmen der Schicht bearbeitet werden soll.

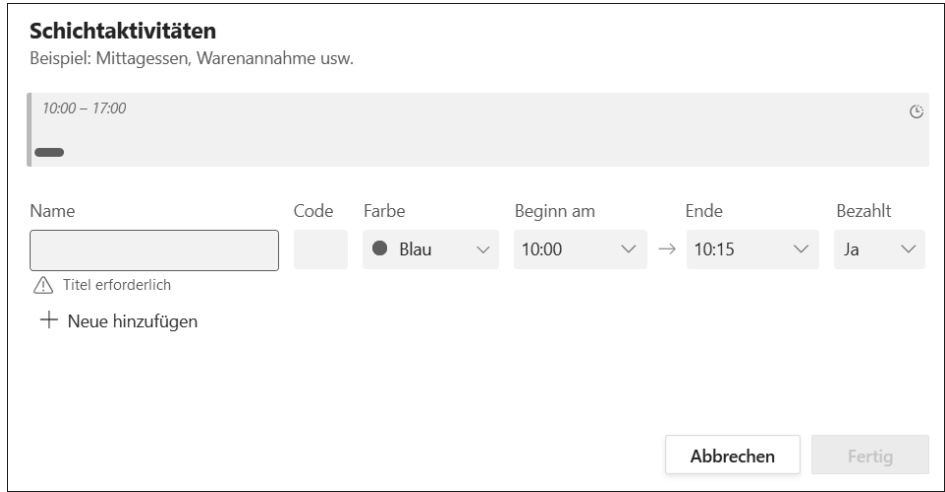

**Abbildung 7.6** Sehen Sie Pausenzeiten inklusive Mittagspausen für eine Schicht vor.

Über die Schaltfläche Speichern legen Sie die neue Schicht an. Je nachdem, wie die Verantwortlichkeiten in Ihrem Team verteilt sind, gibt es entweder eine Person, die für die grundsätzliche Planung der Schichten zuständig ist und direkt Mitarbeiter zuweist, oder die Mitarbeiter in Ihrem Team arbeiten selbstorganisiert und teilen die Schichten eigenständig untereinander auf.

# **7.2.2 Schichten direkt einer Person zuweisen oder Abwesenheitszeiten für eine Person erfassen**

Unterhalb der Zeilen für die offenen Schichten, die noch keinem Mitarbeiter zugewiesen wurden, werden standardmäßig Sie selbst für die Planung angeboten. Sie können Ihrem Team in der Schichtplanung auch weitere Mitarbeiter hinzufügen. Deren Namen erscheinen daraufhin in weiteren Zeilen in der Kalenderübersicht. Fürs Erste be-

schränken Sie sich auf die eine Zeile und rufen für einen bestimmten Tag (Spalte) die 3-Punkte-Schaltfläche wie in Abbildung 7.7 auf.

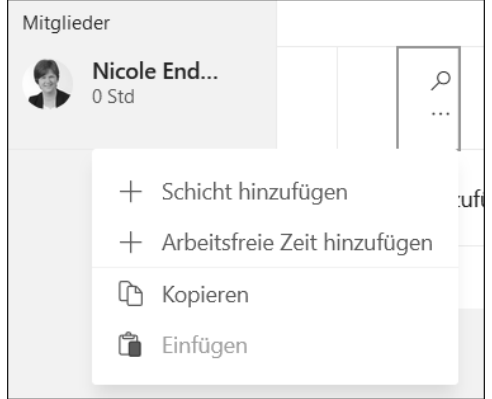

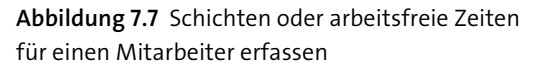

Wenn Sie den Menüpunkt SCHICHT HINZUFÜGEN auswählen, erscheint der gleiche Dialog wie in Abbildung 7.5. Sie können dort die für die Schicht relevanten Informationen erfassen und die Schicht anschließend speichern. Der einzige Unterschied besteht darin, dass die hier hinzugefügte Schicht direkt dem entsprechenden Mitarbeiter zugewiesen und in der zu dem Mitarbeiter gehörenden Zeile dargestellt wird.

Sie können über den Menüpunkt ARBEITSFREIE ZEIT HINZUFÜGEN auch Abwesenheitszeiten wie zum Beispiel Urlaube oder krankheitsbedingte Ausfälle erfassen. In den solchermaßen gekennzeichneten Zeiträumen kann der Mitarbeiter nicht für eine Schicht eingeplant werden.

Folgende Gründe für eine Abwesenheit sind auswählbar:

- $\blacktriangleright$  Unbezahlt
- $\blacktriangleright$  Krankheitstag
- Aus
- $\blacktriangleright$  Elternzeit
- $\blacktriangleright$  Urlaub

Abbildung 7.8 illustriert, dass Sie im Gegensatz zur Eingabe einer Schicht bei Erfassung von Abwesenheitszeiten einen Zeitraum angeben und zwischen einer ganztägigen Abwesenheit oder einer Angabe inklusive der Uhrzeit oder Zeitspanne wählen können.

Überdies steht Ihnen auch hier die Möglichkeit zur Verfügung, den Planungseintrag durch eine Farbe optisch zu kennzeichnen und Notizen mit weiteren Informationen zu hinterlegen.

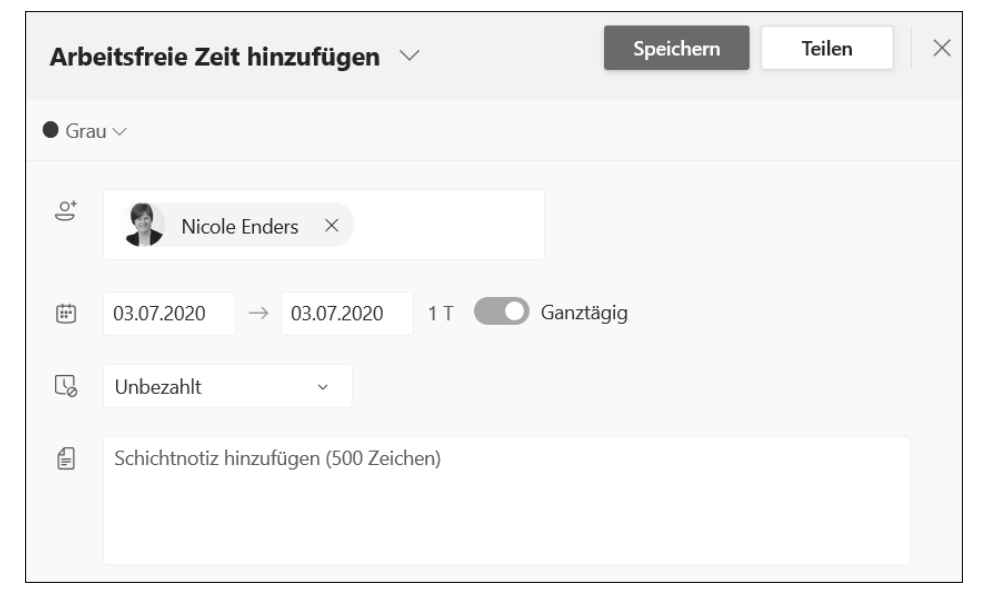

**Abbildung 7.8** Verwalten Sie arbeitsfreie Zeiten Ihrer Mitarbeiter, um Konflikte in der Schichtplanung zu vermeiden.

# **7.2.3 Kollegen zur Schichtplanung hinzufügen**

Als nächstes sollten Sie unbedingt Ihre Kollegen zum Team hinzufügen, da eine Schichtplanung nur mit Ihnen allein keinen besonders großen Mehrwert bietet.

Klicken Sie dafür analog zu Abbildung 7.9 auf das Personensymbol oben rechts für eine ausgewählte Gruppe. Daraufhin erscheint der in Abbildung 7.10 dargestellte Dialog.

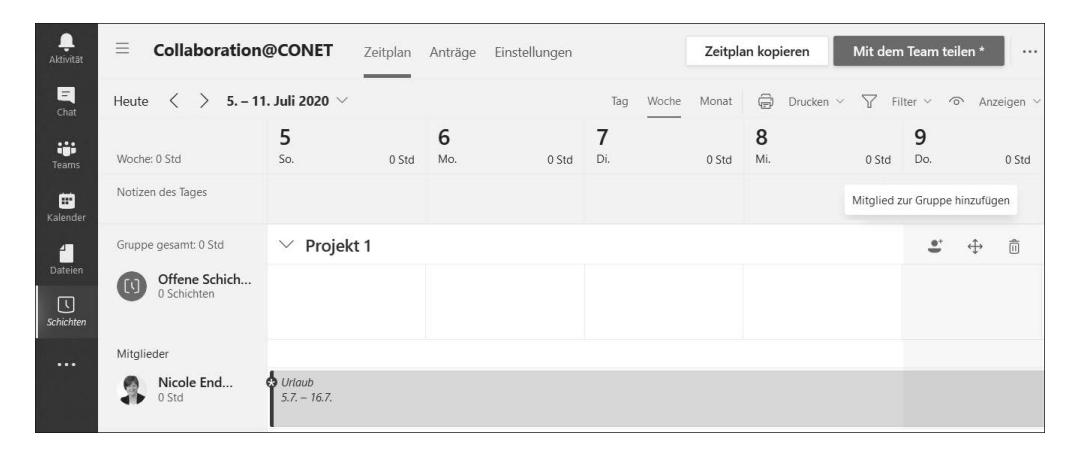

**Abbildung 7.9** Fügen Sie die gewünschten Mitarbeiter zu einer Gruppe hinzu, um die Schichtplanung für das entsprechende Team vorzunehmen.

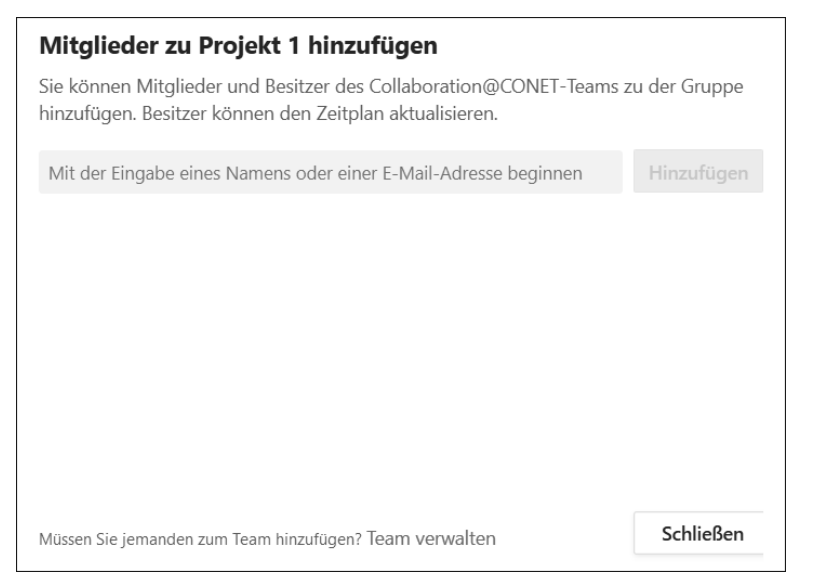

**Abbildung 7.10** Geben Sie den Namen oder die E-Mail-Adresse einer internen Person ein, um diese Person zu einer Gruppe hinzuzufügen.

Hier können Sie neue Personen über die Angabe ihres Namens oder ihrer E-Mail-Adresse auswählen. Bei der Verwendung des Namens werden Sie mit Vorschlägen aus dem internen Personenverzeichnis unterstützt.

Über die Schaltfläche HINZUFÜGEN fügen Sie die ausgewählte Person zur gewünschten Gruppe hinzu. Die Namen der hinzugefügten Personen sollten anschließend wie in Abbildung 7.11 dargestellt werden.

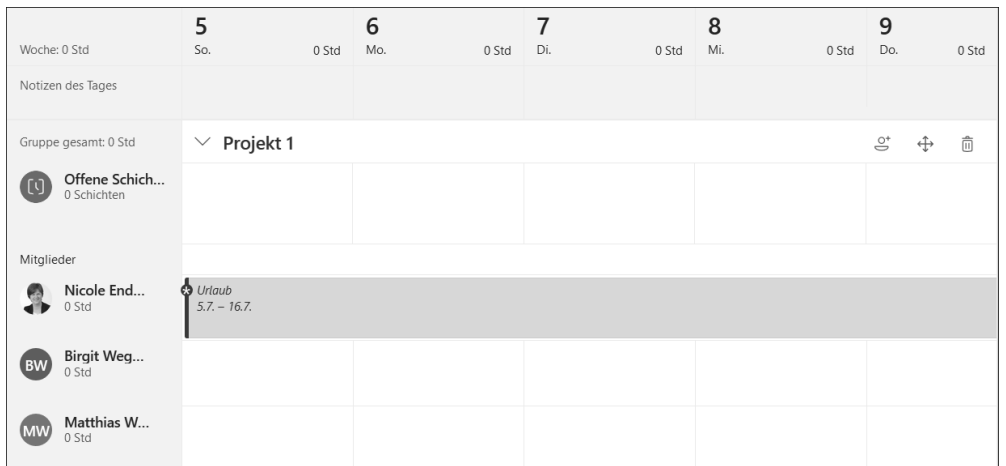

**Abbildung 7.11** Jede Person in einer Gruppe wird durch eine eigene Zeile in der Kalenderübersicht repräsentiert. In jeder Gruppe können unterschiedliche Personen ausgewählt sein.

Bei mehreren Gruppen können Sie unterschiedliche Personen zuweisen oder auch eine Person in mehreren Gruppen hinzufügen und insgesamt die Schichtplanung ganz nach Ihren Bedürfnissen gestalten.

# **7.2.4 Eine offene Schicht zuweisen**

Wenn Sie offene Schichten in Ihrem Team verteilen möchten, können Sie dafür auf die 3-Punkte-Schaltfläche der gewünschten Schicht im unteren Bereich der Kachel (siehe Abbildung 7.12) klicken, um im eingeblendeten Kontextmenü den Menüpunkt Offene Schicht zuweisen aufzurufen. Anschließend wählen Sie einen Mitarbeiter aus.

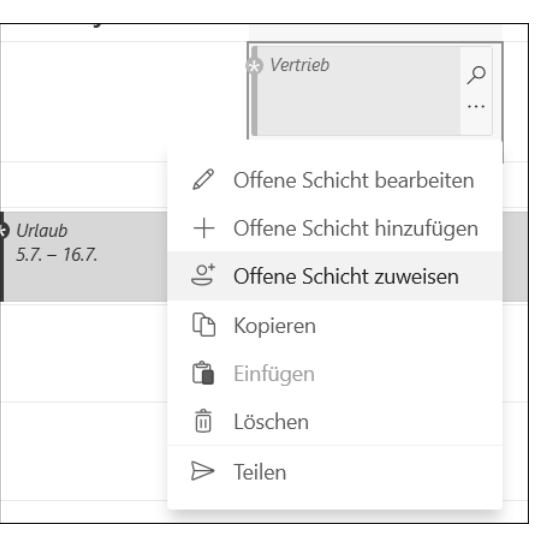

**Abbildung 7.12** Weisen Sie eine Schicht einem Teammitglied zu.

Wie Sie in Abbildung 7.13 sehen können, stehen Ihnen nur Personen zur Auswahl, die bereits der Gruppe zugewiesen wurden. Mit einem Klick auf den Namen der gewünschten Person weisen Sie die Schicht dem entsprechenden Mitarbeiter zu.

# **Gibt es nicht einen anderen Dienst zur Unterstützung der Schichtplanung?**

Vielleicht haben Sie von *Staff Hub* gehört. Dieser Dienst war ausschließlich zur Unterstützung der Schichtplanung gedacht und ist seit einiger Zeit abgekündigt. Die darin enthaltenen Funktionen sind zu einem großen Teil nach *Teams* überführt worden. Seit *Teams* auch kostenfrei (ohne die weiteren Dienste wie SharePoint oder Planner) angeboten wird, sind auch Einsatzszenarien für kleine Teams wie beispielsweise die Einsatzplanung in einer Supermarktfiliale denkbar.

**7 Ausgewählte Unternehmensprozesse unterstützen**

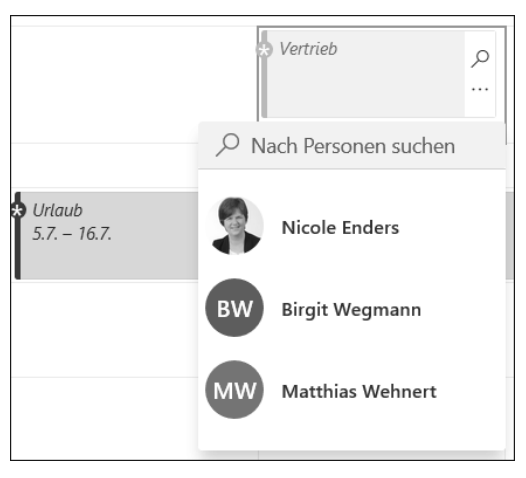

**Abbildung 7.13** Wählen Sie ein Mitglied der Gruppe für die Schicht aus.

# **7.2.5 Schichtplan veröffentlichen**

Bisher haben Sie einen Schichtplan erstellt, den außer Ihnen keine der beteiligten Personen sehen kann. Dafür müssen Sie Ihren Plan zuerst veröffentlichen. Sie erhalten während der Bearbeitung des Schichtplans im unteren Teil des Bildschirms eine Information darüber, wie viele Änderungen Sie bisher vorgenommen haben und noch mit dem Team zu teilen haben.

Betätigen Sie dafür die Schaltfläche MIT DEM TEAM TEILEN, und schon öffnet sich der in Abbildung 7.14 dargestellte Dialog.

Sie können den genauen Zeitraum auswählen, den Sie mit dem Team teilen möchten. Damit ist es möglich, dass Sie die Schichtplanung nach und nach durchführen und immer nur beispielsweise die kommenden zwei Wochen veröffentlichen.

Sie können außerdem festlegen, ob Sie die Benachrichtigung an das gesamte Team oder nur an diejenigen Mitarbeiter senden möchten, denen eine Schicht zugewiesen wurde.

# **Wer ist das gesamte Team?**

Oben links auf der Kalenderübersicht sehen Sie, in welchem Team Sie sich gerade befinden. Wenn Sie das Hamburger-Menü öffnen, sehen Sie alle weiteren Teams, die bereits die Funktion zur Schichtplanung nutzen. Sollten Sie eines Ihrer Teams in dieser Auflistung nicht sehen, können Sie über den Menüpunkt Neuer Zeitplan eine Liste aller Teams aufrufen, in denen Sie Besitzer sind, und können mit der Schichtplanung beginnen. Das bedeutet, dass Sie für jedes Team einen separaten Zeitplan erstellen können. Kanäle innerhalb eines Teams können in der Schichtplanung beispielsweise mit Gruppen realisiert werden.

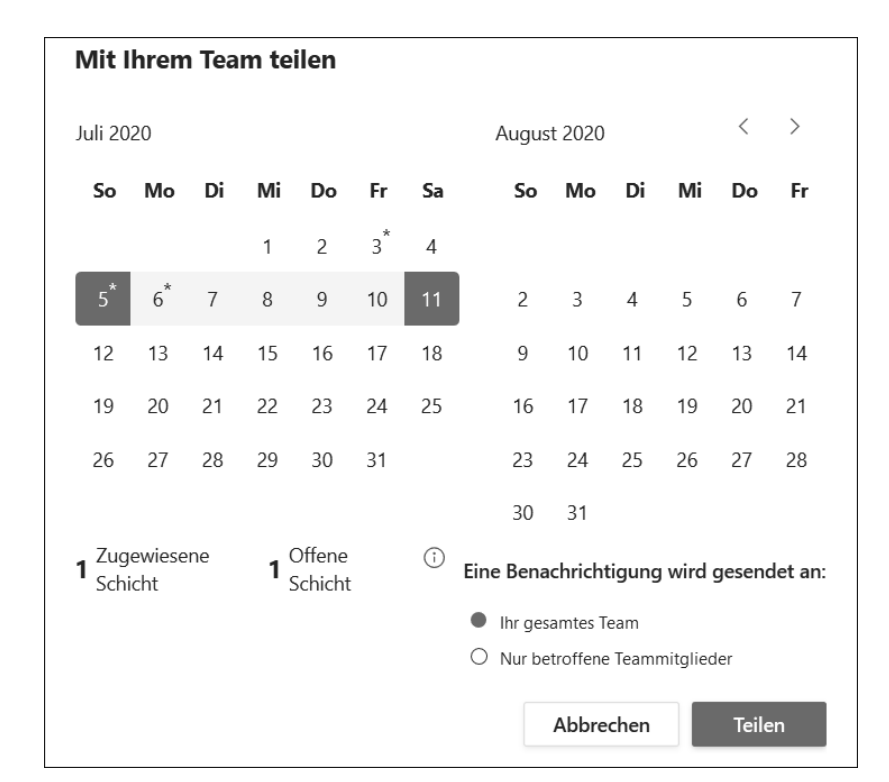

**Abbildung 7.14** Wählen Sie den Zeitraum für die zu veröffentlichende Schichtplanung aus.

# **Schichtplan nach Excel exportieren**

Neben der Schaltfläche zur Veröffentlichung der Schichtplanung steht eine 3-Punkte-Schaltfläche zur Verfügung, die Ihnen u. a. den Menüpunkt ZEITPLAN EXPORTIEREN anbietet (siehe Abbildung 7.15).

Wie Sie in Abbildung 7.16 erkennen können, enthält der Excel-Export zwei verschiedene Datenblätter:

- **Zeitplan**: Diese Darstellung entspricht der Kalenderübersicht in *Teams* inklusive der für die jeweilige Schicht verwendeten Farbe.
- **Summen**: Diese Darstellung ist dazu geeignet, um auf den Daten aufbauende Auswertungen durchzuführen oder Diagramme zu erstellen.

Über die letztgenannte Option können Sie die Planungsdaten aus mehreren Teams aggregieren und für eine Gesamtdarstellung (z. B. mit Power BI) aufbereiten.

Achten Sie hier darauf, die angebotenen Auswertungsmöglichkeiten mit Ihrem Personal- oder Betriebsrat und den für den Datenschutz verantwortlichen Kollegen zu besprechen.

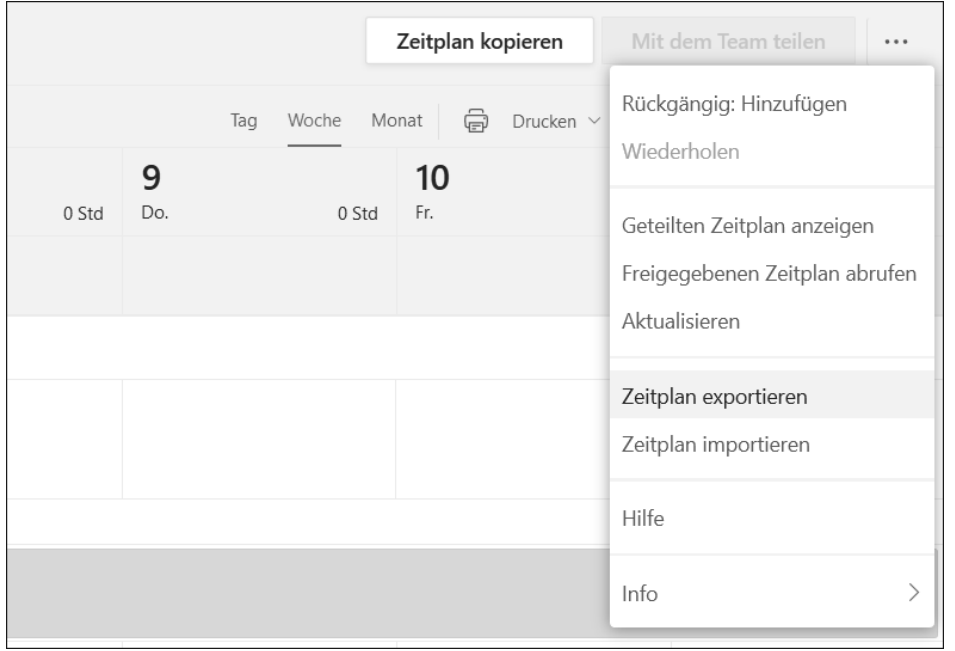

**Abbildung 7.15** Ein Zeitplan lässt sich zur weiteren Bearbeitung oder zu Auswertungszwecken nach Excel exportieren.

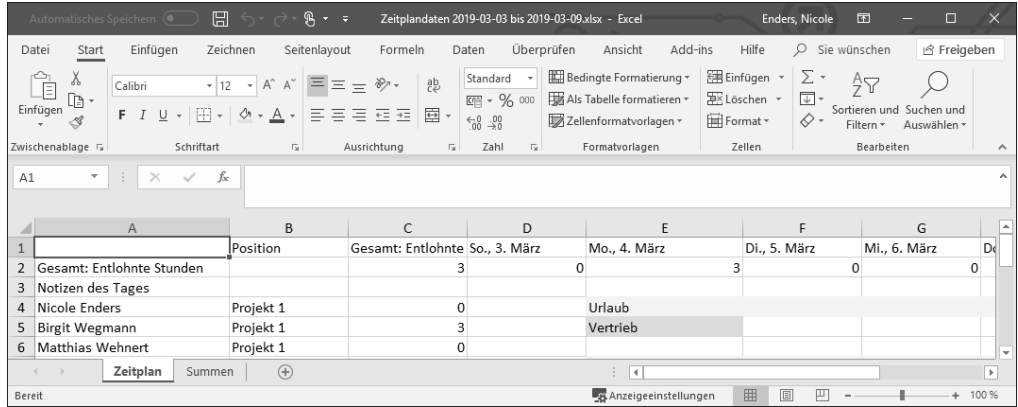

**Abbildung 7.16** Sie können die Planungsdaten in Excel weiterverarbeiten. Dabei werden die Informationen einmal wie in Microsoft Teams und einmal in einer zusammengefassten Datenansicht dargestellt.

## **Schichtplan drucken**

Zu Beginn dieses Abschnitts haben wir die einfachste Art der Einsatzplanung mit einem Blatt Papier besprochen. Wenn Sie neben der Darstellung innerhalb von *Teams* Ihren Schichtplan auch in einem Büro oder Pausenraum an die Wand hängen möchten, wählen Sie dafür das Drucksymbol oben rechts auf der Seite aus und drucken den Zeitplan aus.

# **7.2.6 Anträge erstellen und verwalten**

Für selbstorganisierte Teams kann es sinnvoll sein, dass einzelne Teammitglieder ihre Aufgaben bzw. Schichten untereinander tauschen können, ohne eine zentrale Instanz zu benötigen.

Um dies zu unterstützen, wird ganz oben neben dem Menüpunkt ZEITPLAN auch ein Menüpunkt ANTRÄGE angeboten.

Klicken Sie auf diesen Menüpunkt, und die in Abbildung 7.17 dargestellte Seite wird aufgerufen. Hier finden Sie später alle Anträge, die Sie betreffen (sowohl die von Ihnen erstellten als auch die an Sie gerichteten Anträge).

In *Teams* wird zwischen drei verschiedenen Antragstypen unterschieden:

- $\blacktriangleright$  Arbeitsfreie Zeit
- $\blacktriangleright$  Tauschen
- $\blacktriangleright$  Angebot

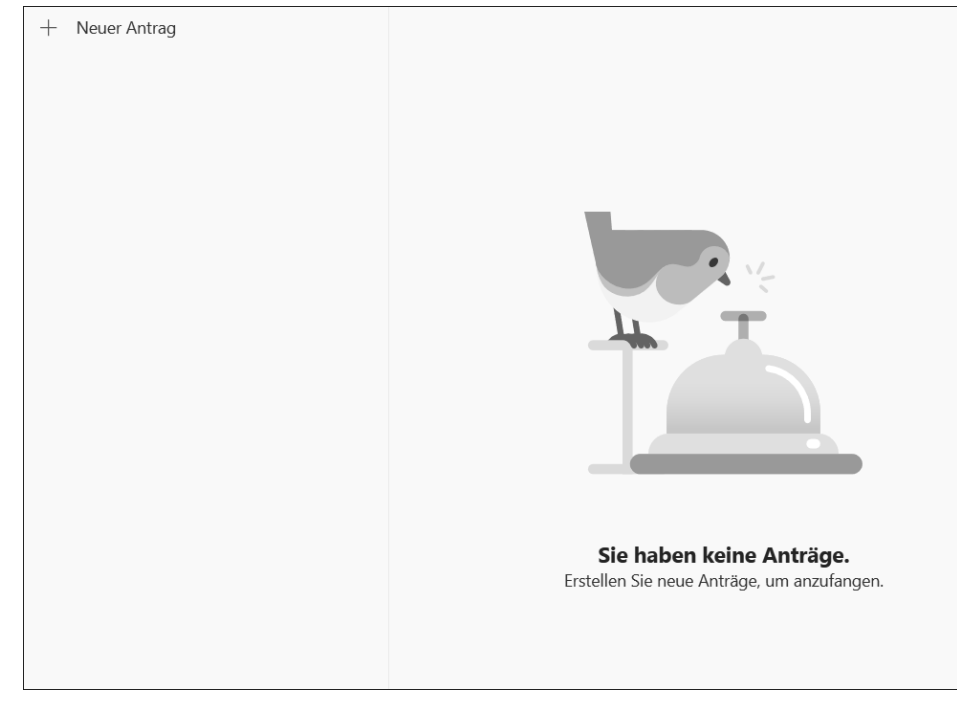

**Abbildung 7.17** An dieser zentralen Stelle lassen sich alle für Sie relevanten Anträge aufrufen.

## **Arbeitsfreie Zeit beantragen**

Wenn Sie die Schaltfläche Neuer Antrag betätigen, gelangen Sie zu der Ansicht aus Abbildung 7.18. Als Standard ist der Antragstyp »Arbeitsfreie Zeit« ausgewählt.

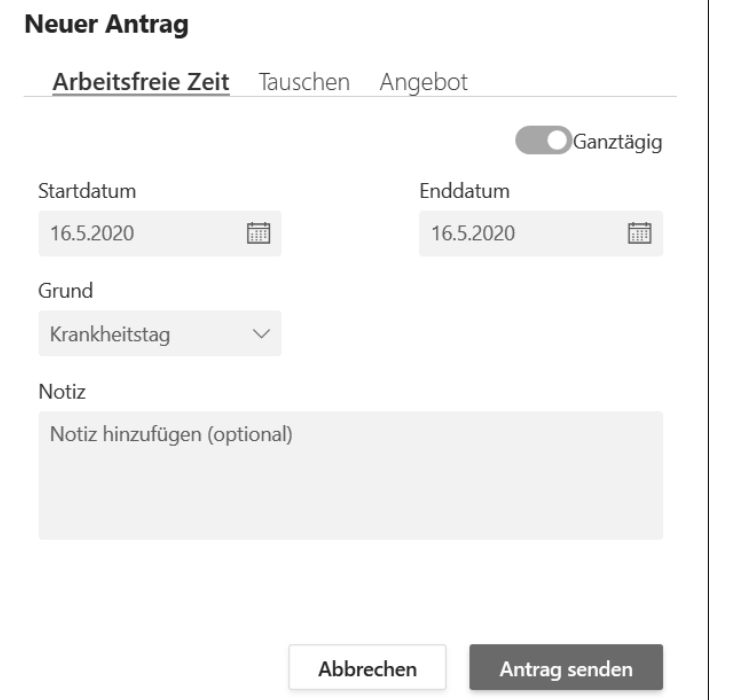

**Abbildung 7.18** Beantragen Sie Urlaub oder andere Abwesenheitszeiten.

Sie können den genauen Zeitraum (bei Bedarf sogar inklusive der Uhrzeit) angeben und die Art der Abwesenheit auswählen. Je nachdem, welche Vereinbarung Sie mit Ihrem Genehmiger (Anwender mit der Rolle »Besitzer« im Team) getroffen haben, sollten Sie weitere Informationen im Feld für Notizen erfassen und anschließend die Schaltfläche Antrag senden betätigen. Der Antrag liegt nun beim Besitzer des Teams zur Genehmigung vor, kann von Ihnen im linken Bereich des Dialogs aber auch aufgerufen und gegebenenfalls zurückgezogen werden.

## **Tauschen einer Schicht beantragen**

Klicken Sie im Dialog auf die Schaltfläche Antrag hinzufügen und wählen Sie die Option Tauschen aus. Sie können anschließend, wie in Abbildung 7.19 dargestellt, die Schicht, die Sie abgeben möchten, und die Schicht, die Sie von einem Kollegen oder einer Kollegin stattdessen übernehmen möchten, auswählen. Sie werden dabei durch eine Kalenderansicht unterstützt, die Ihnen die möglichen Schichten anbietet.

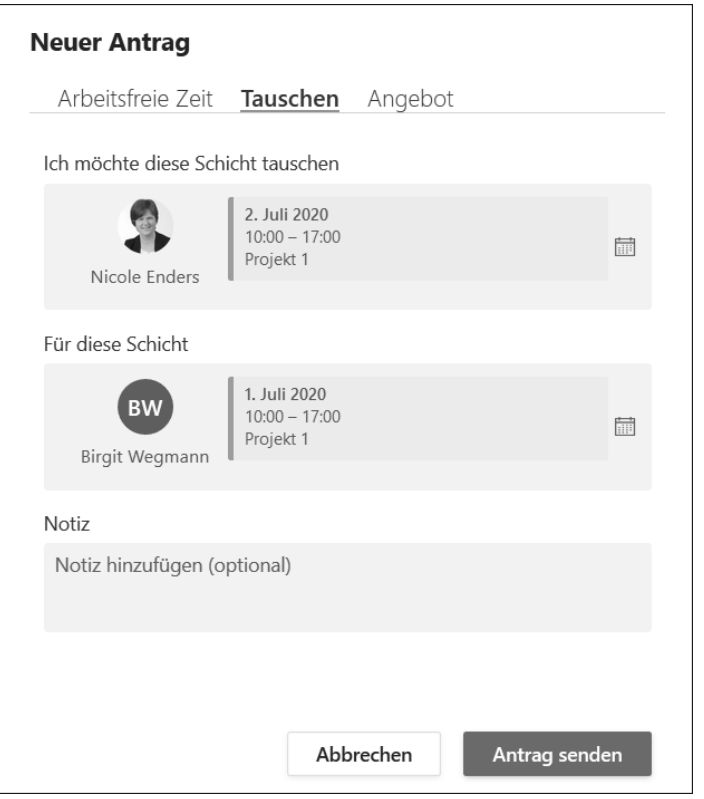

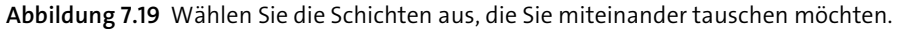

Nachdem Sie die Schichten ausgewählt haben, versenden Sie Ihren Antrag über die Schaltfläche Antrag senden. Die Person, mit der Sie Ihre Schicht tauschen möchten, erhält nun eine Benachrichtigung über Ihren Antrag und kann diesen annehmen oder ablehnen. Sie können Ihren Antrag auch selbst wieder zurückziehen.

# **Mir werden keine Schichten zum Tauschen in der Kalenderübersicht angeboten!**

Wenn Sie auf das Kalendersymbol klicken und in der eingeblendeten Kalenderübersicht keine Schichten finden, obwohl Sie in der Schichtplanung Einträge sehen können, sollten Sie prüfen, ob die entsprechenden Schichten bereits veröffentlicht wurden. Solange Sie die einzelne Schicht oder den Zeitraum mit den betroffenen Schichten noch nicht mit dem Team geteilt haben, stehen diese nicht zur Auswahl.

# **Einem Kollegen eine Schicht anbieten**

Anstelle eines Tauschs können Sie eine Schicht auch einfach einem Kollegen anbieten. Das ist zum Beispiel dann hilfreich, wenn absehbar ist, dass Sie krankheitsbedingt

ausfallen werden und jemand Ihre Schicht übernehmen soll. Für diesen dritten Antragstyp klicken Sie ein weiteres Mal auf die Schaltfläche ANTRAG HINZUFÜGEN und wählen die Option ANGEBOT aus.

Wie aus Abbildung 7.20 ersichtlich, wählen Sie für diesen Antrag lediglich eine der Ihnen zugewiesenen Schichten aus. Anschließend können Sie die Person angeben, von der Sie sich die Übernahme Ihrer Schicht wünschen.

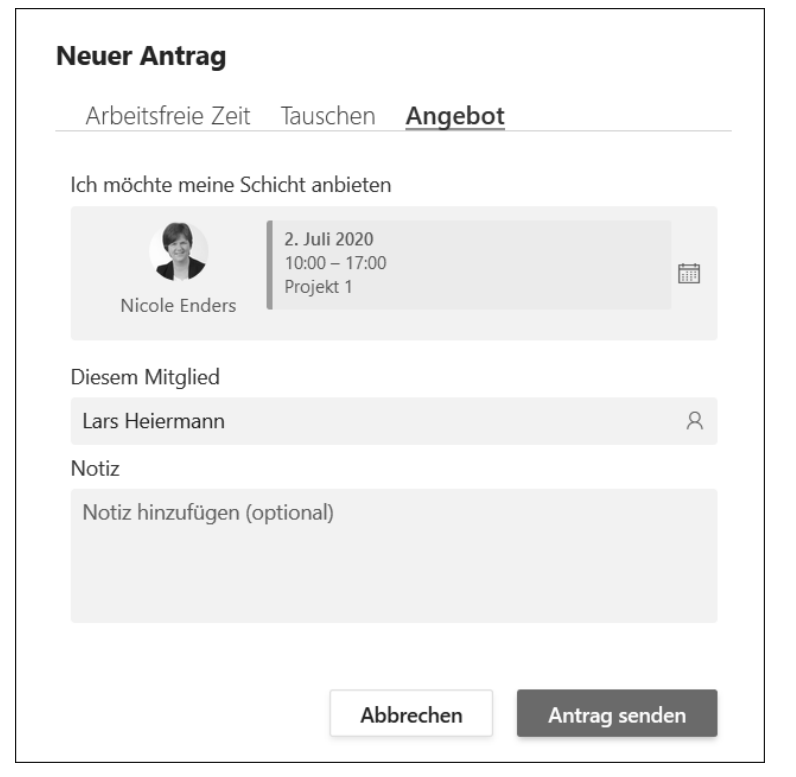

**Abbildung 7.20** Wählen Sie eine Ihrer Schichten und die Person aus, die Sie um Übernahme dieser Schicht bitten möchten.

Sobald Sie die Schaltfläche Antrag senden betätigt haben, erhält die ausgewählte Person wie auch beim Tauschen eine Benachrichtigung und entscheidet über die Übernahme Ihrer Schicht.

# **Übersicht über Ihre Anträge**

In Abbildung 7.21 sehen Sie beispielhaft eine Übersicht über Ihre Anträge. Die Übersicht enthält für jeden Antrag folgende Informationen:

- **Antragssteller**: Als Erstes wird der Name des Antragsstellers angezeigt. In meinem Fall bin ich dies für alle Beispiele selbst.

- **Antragstyp**: Durch eine Kurzbeschreibung des Antrags (z. B. »Nicole hat ein Angebot beantragt«) erkennen Sie schnell, um welche Art von Antrag es sich handelt.
- **Zeitrahmen der Schicht**: In einer zweiten Zeile wird dargestellt, wann die Schicht geplant ist (z. B. »6. März 10 AM – 5 PM« beim obersten Eintrag).
- **Antragsdatum**: Bei der Darstellung eines Antrags werden Ihnen ganz rechts Datum und Uhrzeit der Antragstellung angezeigt.

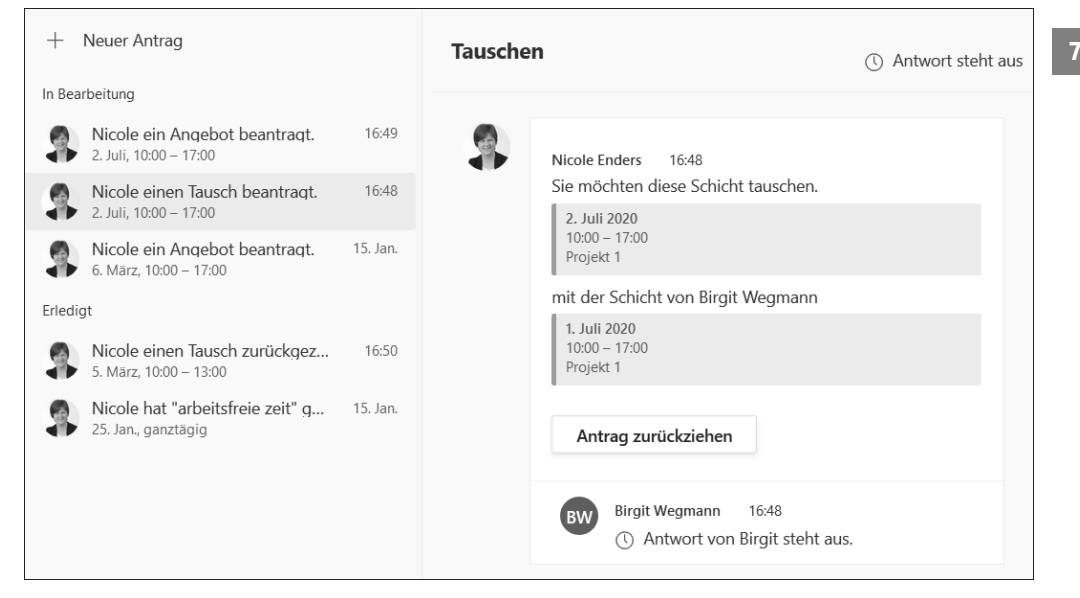

**Abbildung 7.21** Nutzen Sie die Übersicht über Ihre Anträge, um offene Anträge zu bearbeiten.

In Abbildung 7.21 ist außerdem erkennbar, dass zwischen noch nicht bearbeiteten Anträgen und genehmigten oder abgelehnten Anträgen unterschieden wird. Im Bereich »Erledigt« sehen Sie beispielsweise einen Urlaubsantrag, der genehmigt wurde.

# **7.2.7 Einschätzung der Standardlösung**

Wir haben in diesem Abschnitt eine Standardlösung innerhalb von *Teams* zur Unterstützung des Prozesses der Einsatz- und Schichtplanung in kleinen Teams kennengelernt. Eine Anpassung der Schichtplanungsfunktion ist allerdings zum jetzigen Zeitpunkt nicht möglich. Sie können beispielsweise keine Regeln für die Genehmigung von Abwesenheitszeiten oder das Tauschen von Schichten hinterlegen. Auch fehlen Validierungen, um beispielsweise zu verhindern, dass ein Mitarbeiter für einen Tag mehrfach verplant wird.

Falls sich Ihre Anforderungen mit den hier vorgestellten Funktionen erfüllen lassen, sollten Sie die Komponente der Schichtplanung in Ihre Teamarbeit integrieren. Falls hiermit nicht genau der bei Ihnen im Unternehmen gelebte Prozess unterstützt wird, sollten Sie sich überlegen, ob Sie ein anderes Tool finden oder prüfen, ob Sie im Unternehmen vielleicht schon ein Tool für die Personaleinsatzplanung verwenden, das besser zu Ihren Anforderungen passt.

Eine pauschale Empfehlung für bzw. gegen den Einsatz von *Teams* für die Einsatzplanung kann ich Ihnen nicht geben. Dazu müssten die individuellen Gegebenheiten Ihres Unternehmens berücksichtigt werden, die Außenstehende jedoch nicht kennen. Das Beispiel eines nicht anpassbaren Standardproduktes soll Ihnen helfen, eine auf Ihr Unternehmen zugeschnittene Bewertungsmatrix zur Auswahl der passenden Tools zu entwickeln, wie ich sie in allgemeiner Form in Abschnitt 2.5 vorgestellt habe. Wir werden uns im weiteren Verlauf dieses Kapitels auch noch Beispiele für Low-Code-Solutions, anpassbare Standardlösungen und individuelle Lösungen anschauen.

# **Idee für Homeoffice bzw. Anwesenheit am gewohnten Arbeitsplatz**

Wir haben die Möglichkeiten der Schichtplanung nun im bekannten Kontext betrachtet, der Planung von Aufgaben. Die Lösung kann aber auch eingesetzt werden, wenn Sie beispielsweise begrenzte Räumlichkeiten haben und innerhalb Ihres Teams planen möchten, wer an welchen Tagen im Büro anwesend ist und wann die einzelnen Mitarbeiter im Homeoffice arbeiten. Über diesen Weg könnten sich die Teammitglieder gemeinsam abstimmen und diese Informationen im Rahmen ihrer normalen Teamarbeit abrufen.